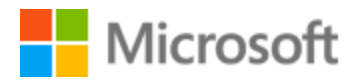

# Portuguese (Brazil) Localization Style Guide

## Table of Contents

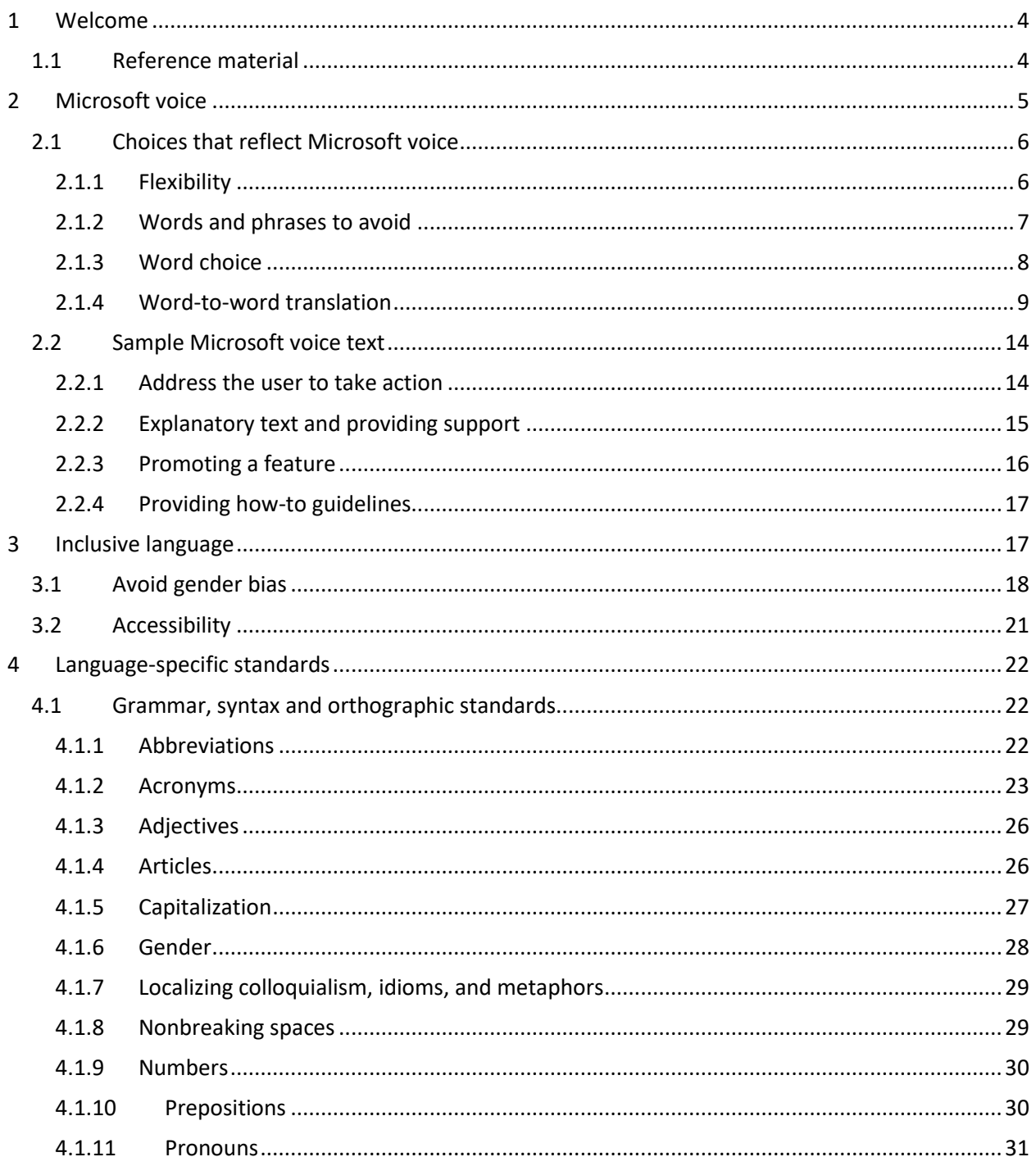

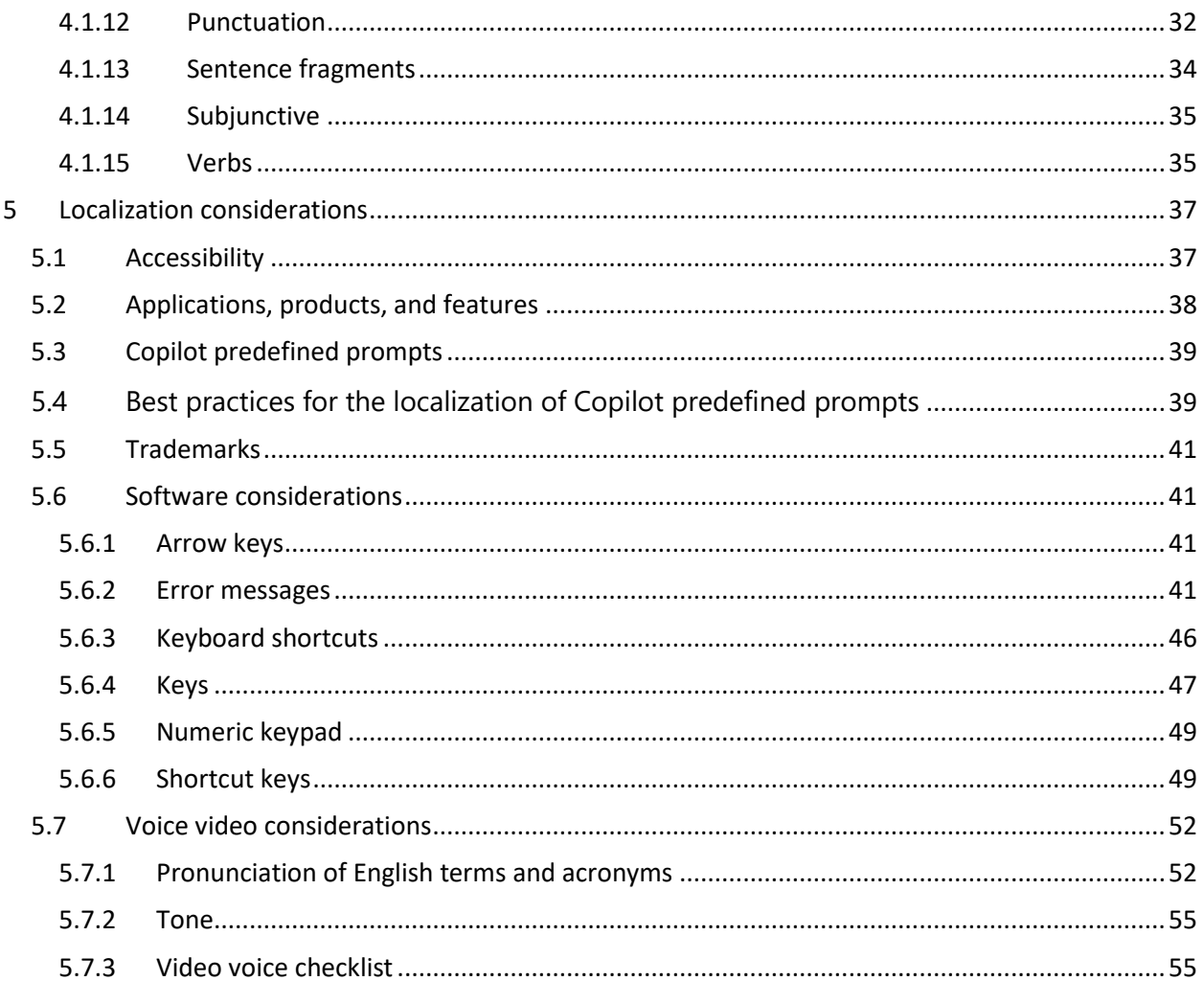

## <span id="page-3-0"></span>1 Welcome

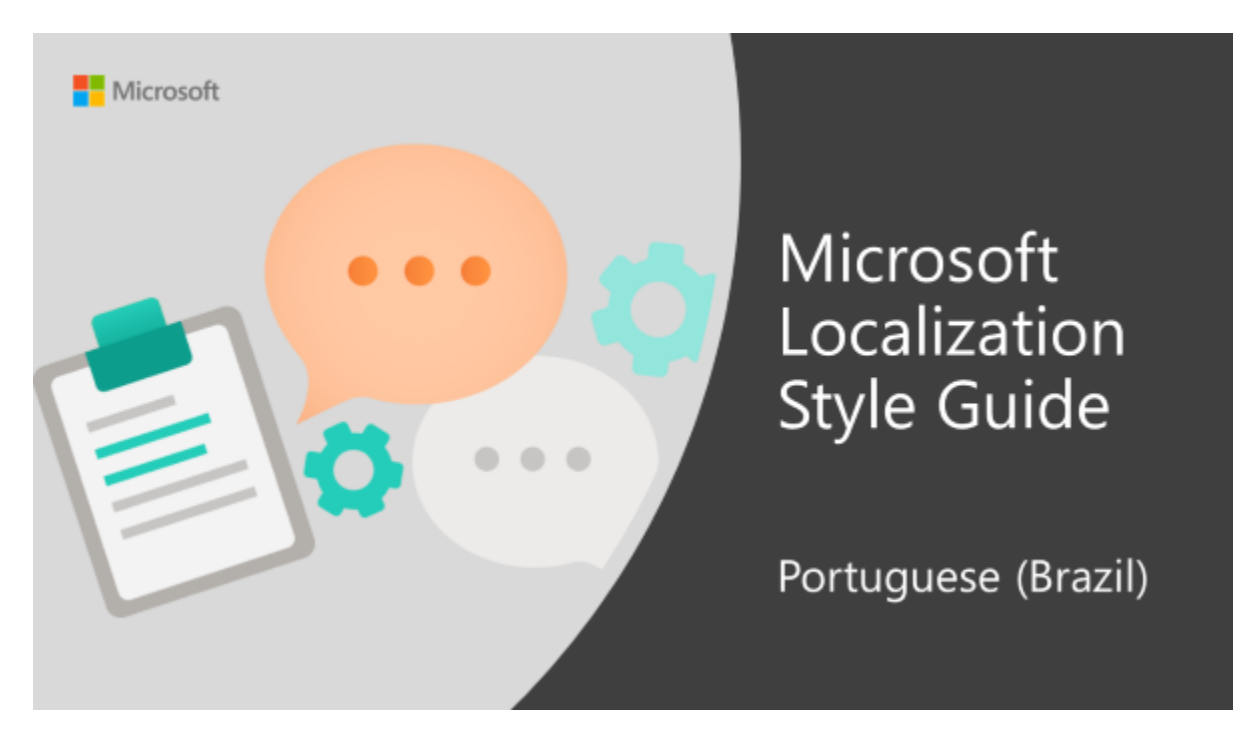

Welcome to the *Microsoft Localization Style Guide* for Portuguese (Brazil). This guide will help you understand how to localize Portuguese (Brazil) content in a way that best reflects the Microsoft voice.

Before you dive in:

- Make sure you understand the key tenants of the [Microsoft voice.](#page-4-0)
- Familiarize yourself with the recommen[d](https://styleguides.azurewebsites.net/Styleguide/Read?id=431&topicid=56382)ed [style references](#page-3-1) in Portuguese (Brazil).

## <span id="page-3-1"></span>1.1 Reference material

Unless this style quide or Microsoft Terminology - [Globalization | Microsoft Learn](https://learn.microsoft.com/en-us/globalization/reference/microsoft-terminology) provides alternative instructions, use the orthography, grammar and terminology in the following publications:

#### **Normative references**

Adhere to these normative references. When more than one solution is possible, consult the other topics in this style guide for guidance.

- 1. ACADEMIA BRASILEIRA DE LETRAS. *Vocabulário Ortográfico da Língua Portuguesa*, quinta edição, 2009, created by Academia Brasileira de Letras in conformance with 2009 Spelling Agreement (printout version or online).
- 2. AULETE, Caldas. *Aulete Digital* Dicionário Contemporâneo da Língua Portuguesa. Lexikon Editora Digital.
- 3. AZEREDO, José Carlos de. *Gramática Houaiss da Língua Portuguesa – Conforme a Nova Ortografia*. Publifolha; 3a. edição, 2010 / 2a. reimpressão, 2012.
- 4. CUNHA, Celso e CINTRA, Lindley. *Nova Gramática do Português Contemporâneo*. Rio de Janeiro: Editora Nova Fronteira.
- 5. FERREIRA, Aurélio Buarque de Holanda. *Novo Dicionário da Língua Portuguesa*. Rio de Janeiro: Editora Positivo; 5ª edição 2010.
- 6. INSTITUTO ANTÔNIO HOUAISS. *Dicionário Houaiss da Língua Portuguesa – Com a Nova Ortografia*. Rio de Janeiro: Objetiva, 2009.
- 7. LIMA, Carlos Henrique da Rocha. *Gramática Normativa da Língua Portuguesa*. Rio de Janeiro: Livraria José Olympio Editora S.A.

#### **Informative references**

These sources may provide supplementary and background information.

- 1. ANTAS, Luis Mendes. Dicionário Técnico Científico. São Paulo: Traço Editora Ltda.
- 2. DOWNES, John e GOLDMAN, Jordan Elliot. Dicionário de Termos Financeiros e de Investimento. São Paulo: Editora Nobel.
- 3. F. DE SÃO PAULO. Manual da Redação. São Paulo: Publifolha; 18ª edição; 2013.
- 4. MIGLIAVACCA, Paulo Norberto. Dicionário de Termos de Negócios. São Paulo: Editora Edicta 3.
- 5. O ESTADO DE SÃO PAULO. Manual de Redação e Estilo. Eduardo Martins. São Paulo: Editora Moderna
- 6. LANDO, Isa Mara. Vocabulando Vocabulário Prático Inglês Português. Disal Editora

## <span id="page-4-0"></span>2 Microsoft voice

Microsoft's brand personality comes through in our voice and tone—what we say and how we say it. The design renaissance across Microsoft products, services, and experiences hinges on crisp simplicity.

Three principles form the foundation of our voice:

- **Warm and relaxed**: We're natural. Less formal, more grounded in honest conversations. Occasionally, we're fun. (We know when to celebrate.)
- **Crisp and clear**: We're to the point. We write for scanning first, reading second. We make it simple above all.

• **Ready to lend a hand**: We show customers we're on their side. We anticipate their real needs and offer great information at just the right time.

The Microsoft voice targets a broad set of users from technology enthusiasts and casual computer users. Although content might be different for different audiences, the principles of Microsoft voice are the same. However, Microsoft voice also means keeping the audience in mind. Choose the right words for the audience: use technical terms for technical audiences, but for consumers use common words and phrases instead.

These key elements of Microsoft voice should also extend across Microsoft content for all language locales. For each language, the specific choices in style and tone that produce Microsoft voice are different.

### <span id="page-5-0"></span>2.1 Choices that reflect Microsoft voice

Translating Portuguese (Brazil) in a way that reflects Microsoft voice means choosing words and grammatical structures that reflect the same style as the source text. It also means considering the needs of the audience and the intent of the text.

The general style should be clear, friendly and concise. Use language that resembles conversation observed in everyday settings as opposed to the formal, technical language that is often used for technical and commercial content.

When you are localizing source text written in Microsoft voice, **feel free to choose words that aren't standard translations** if you think that's the best way to stay true to the intent of the source text.

Because Microsoft voice means a more conversational style, literally translating the source text may produce target text that is not relevant to customers. To guide your translation, consider the intent of the text and what the customer needs to know to successfully complete the task.

#### <span id="page-5-1"></span>2.1.1 Flexibility

It's important for translators to modify or re-write translated strings so that they are more appropriate and natural to pt-BR customers. To do so, try to understand the whole intention of the sentences, paragraphs, and pages, and then re-write just like you are writing the contents yourselves. It will make the contents more perfect for pt-BR users. Sometimes, you may need to remove any unnecessary contents.

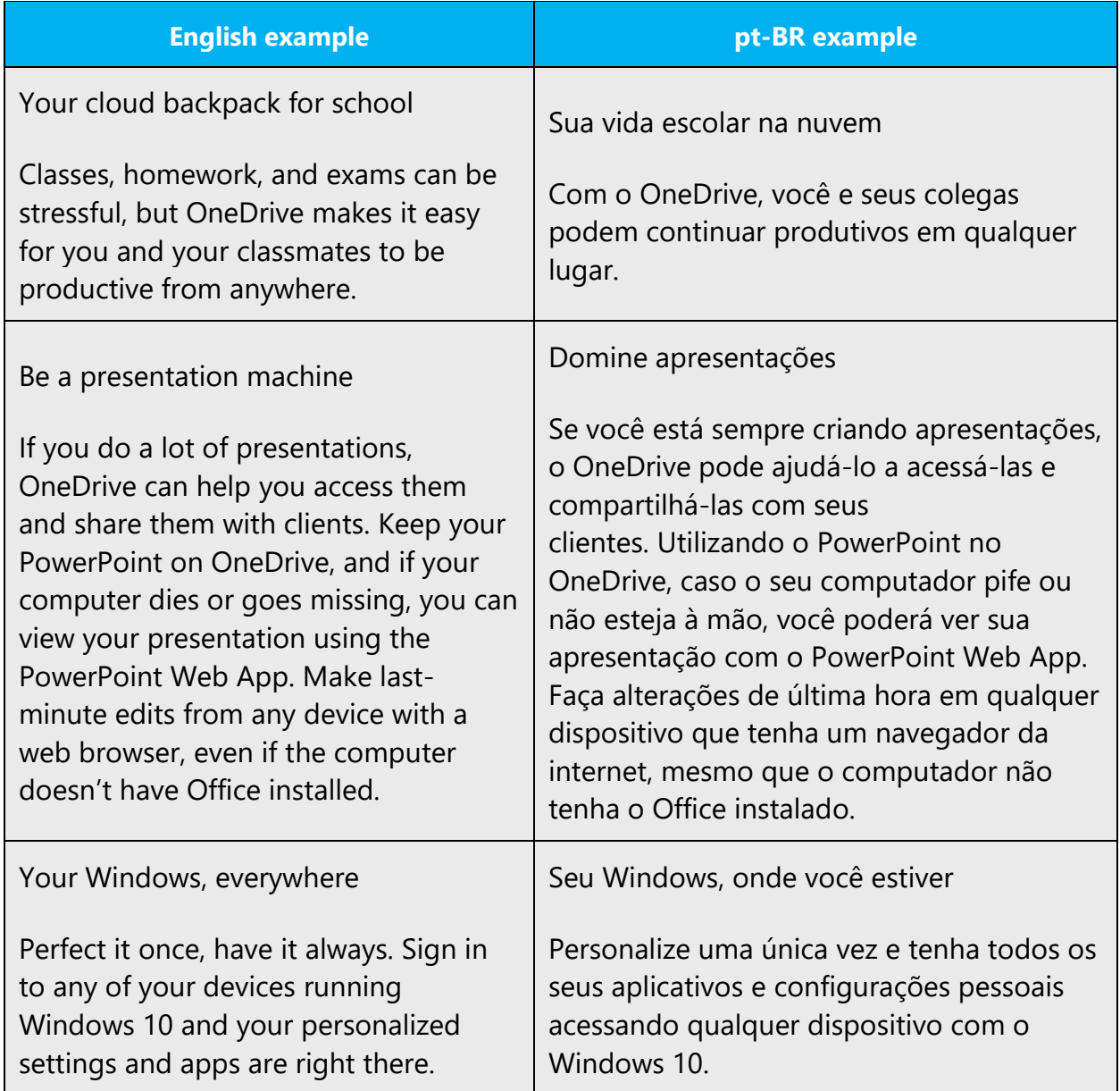

#### <span id="page-6-0"></span>2.1.2 Words and phrases to avoid

Microsoft voice avoids an unnecessarily formal tone. See below words or phrases to avoid in pt-BR and their equivalent words or phrases to be used to convey the Portuguese (Brazil) Microsoft voice.

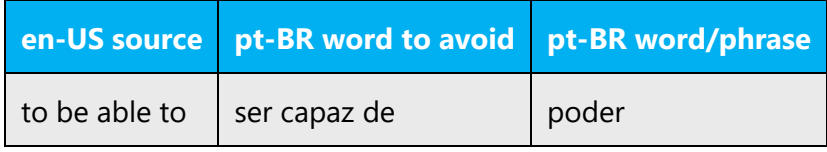

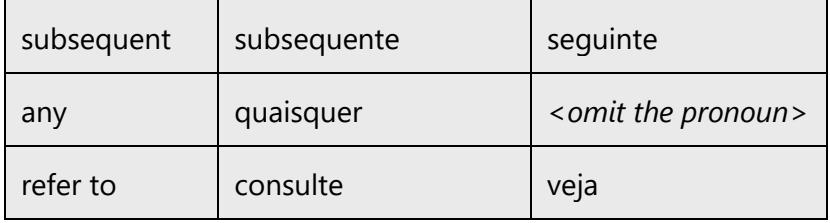

#### <span id="page-7-0"></span>2.1.3 Word choice

#### **Terminology**

Use approved terminology from [Microsoft language resources](https://learn.microsoft.com/en-us/globalization/reference/microsoft-language-resources) where applicable, for example for key terms, technical terms, and product names.

#### **Synonyms**

Word variety can convey a more natural and conversational tone in especially longer text and informal topics. The following terms may be interchanged in translations with the following synonyms.

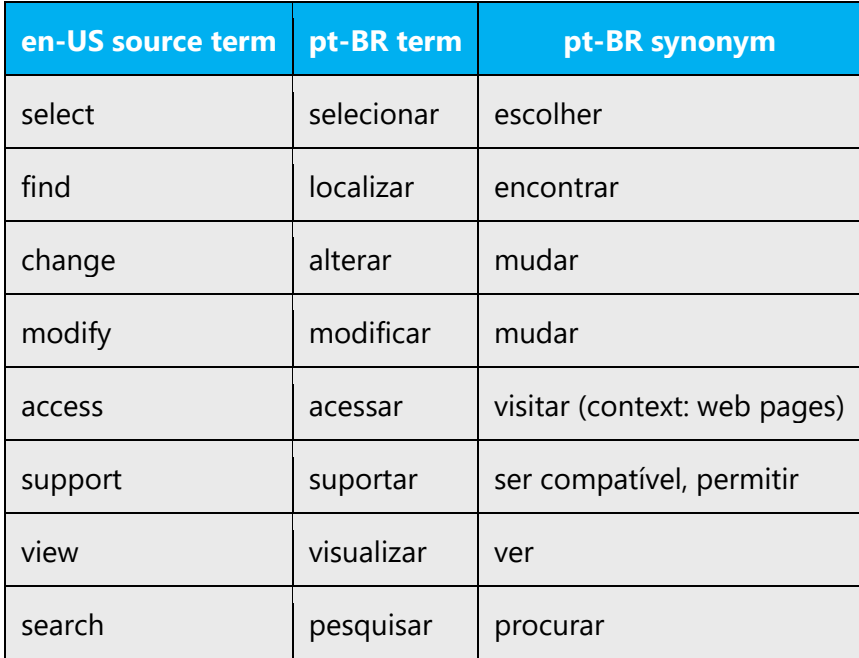

#### **Short word forms and everyday words**

Microsoft voice text written in US English prefers the short, simple words spoken in everyday conversations. In English, shorter words are generally friendlier and less formal. Short words also save space on screen and are easier to read quickly. Precise, well-chosen words add clarity, but it is important to be intentional about using everyday words that customers are accustomed to.

For Portuguese (Brazil), short words used by people in daily conversations are preferred in Microsoft voice text. Having said that, it is important to adhere to approved terminology.

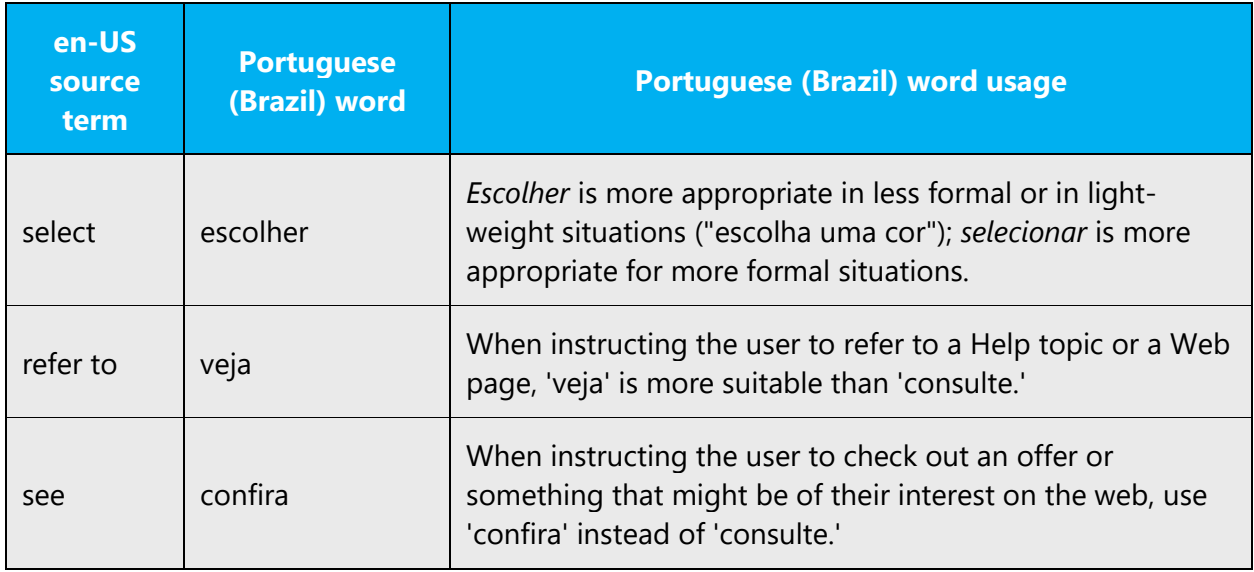

#### <span id="page-8-0"></span>2.1.4 Word-to-word translation

To be more fluent translation, word-to-word translation should be avoided. If they are translated directly without overall understanding of the paragraph or the page, the contents will not be natural and even ridiculous. And our customers will not come again. Strict word-to-word translation would make the tone stiff and unnatural. The text may be split into different sentences if necessary, simplified. You can omit descriptors to make the text snappier:

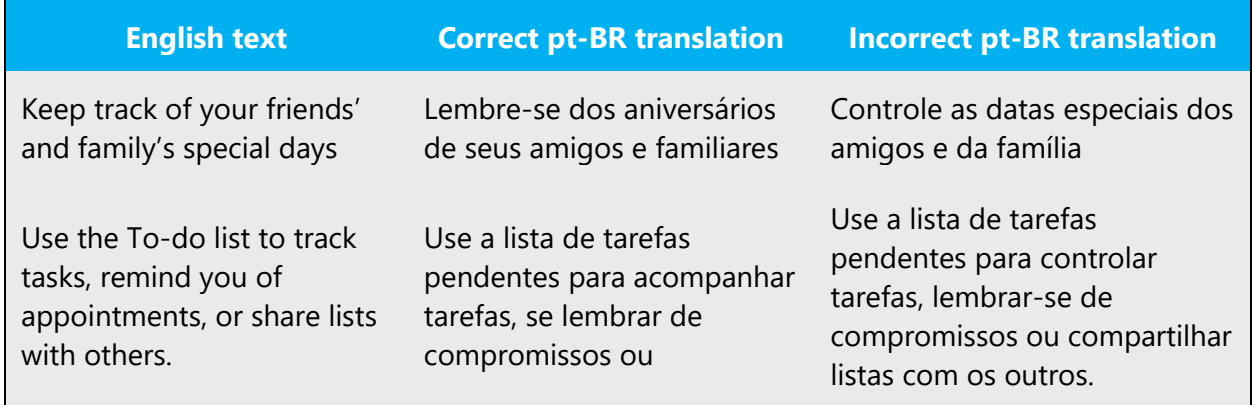

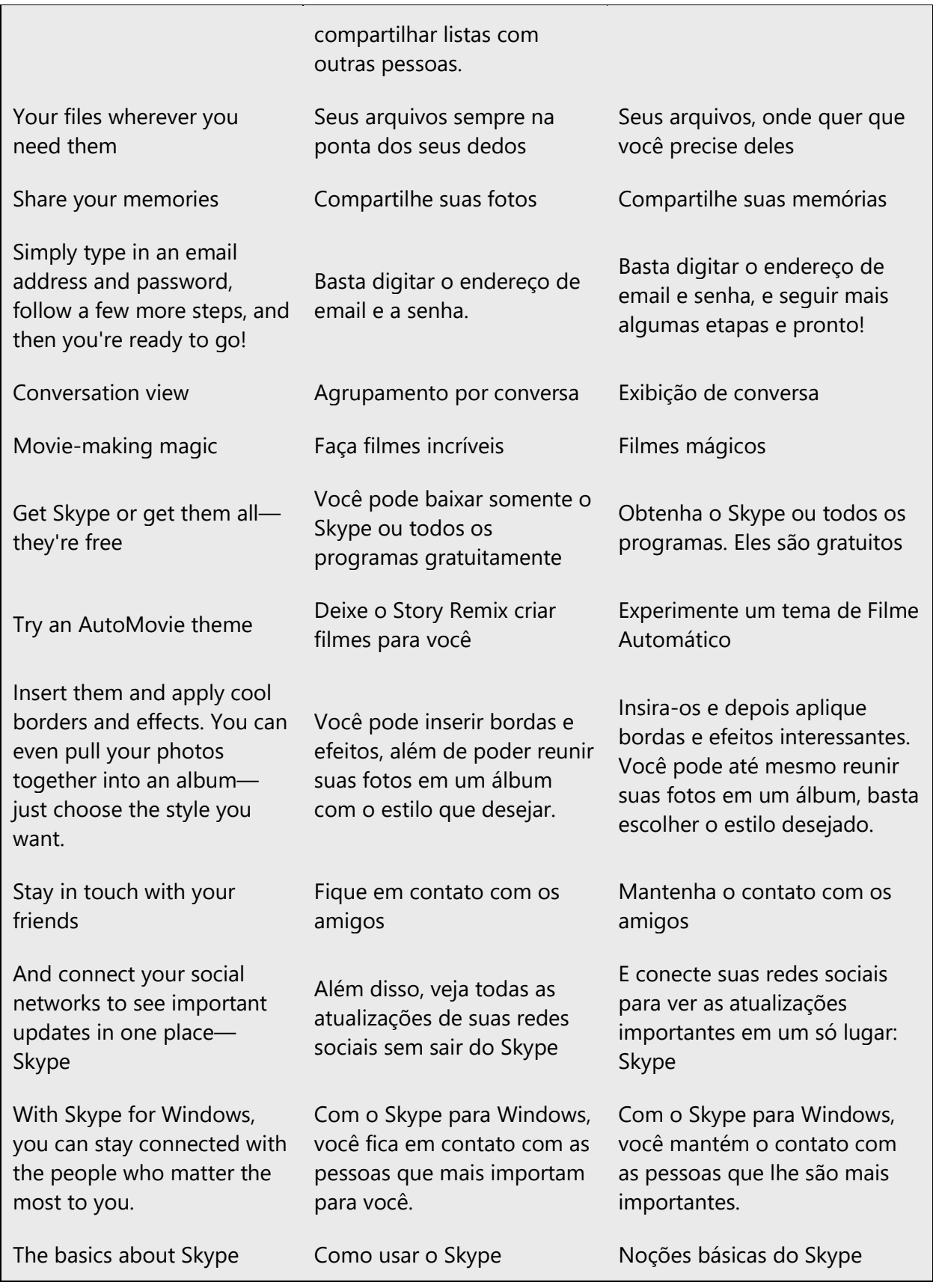

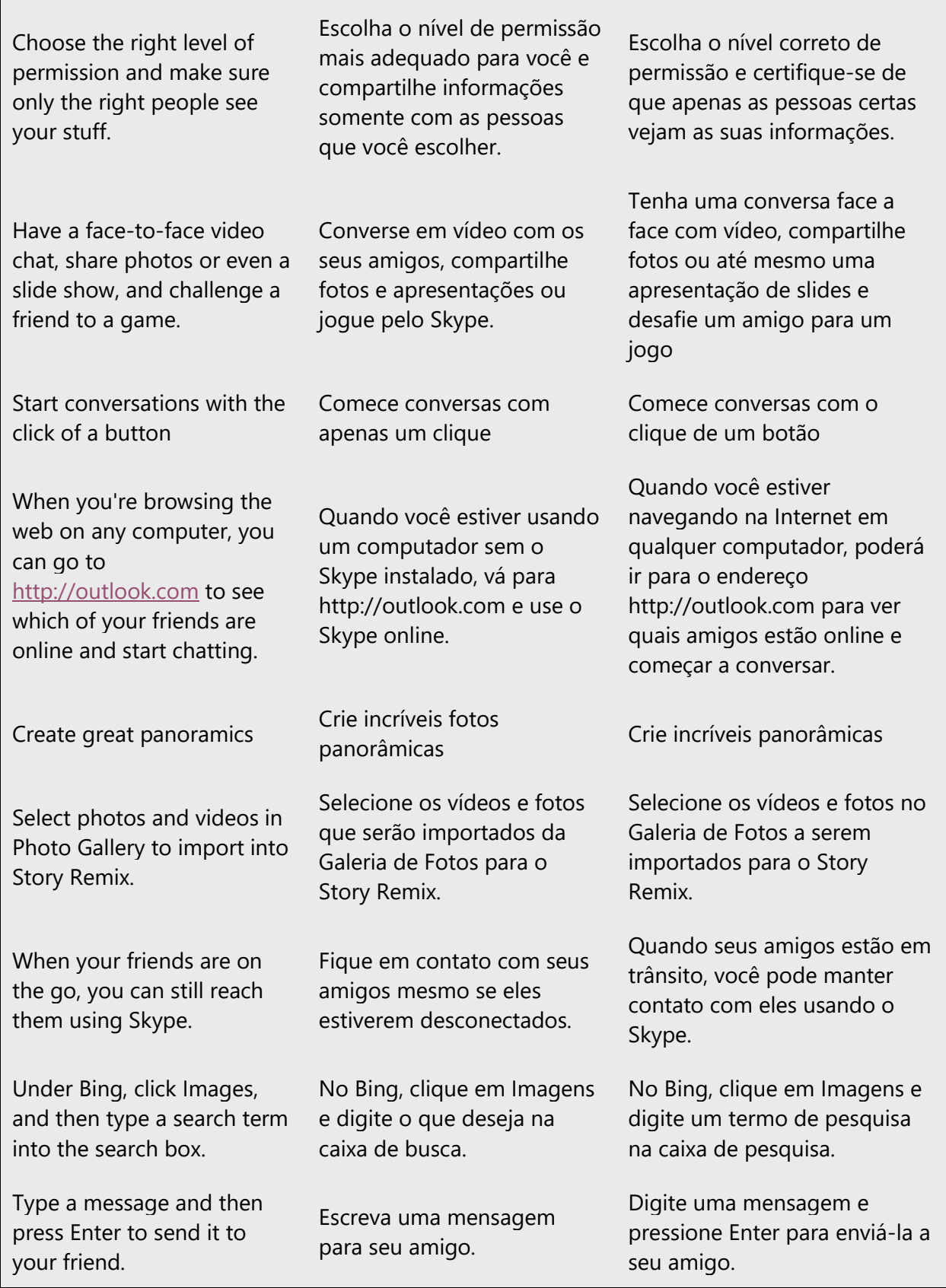

With Photo Gallery, you can remove red eye, retouch photos, and even add creative color and tonal effects to photos. Com a Galeria de Fotos, é possível remover olhos vermelhos, retocar e até mesmo adicionar cores e efeitos às fotos. Com a Galeria de Fotos, é possível remover olhos vermelhos, retocar e até mesmo adicionar cores e efeitos tonais criativos às fotos. Photo Gallery makes it possible to share photos and videos by publishing them to sites like OneDrive, Facebook, and YouTube. A Galeria de fotos possibilita o compartilhamento e publicação de fotos e vídeos no OneDrive, Facebook e Youtube. O Windows Galeria de Fotos possibilita compartilhar fotos e vídeos publicando-os em sites como o OneDrive, Facebook e YouTube. Even if someone isn't online, you can still send them offline messages. Mesmo que seus amigos não estejam online, você poderá enviar mensagens offline. Mesmo que uma pessoa não esteja online, você poderá enviar-lhe mensagens offline. Social updates in one place Todas as suas redes sociais no mesmo lugar Um só local para suas atualizações de redes sociais Choose how you get notified in email or Skype when someone comments on your stuff, sends you an invitation, or shares something with you. Escolha como receber notificações quando forem feitos comentários sobre você e suas atividades ou quando alguém compartilhar algo com você. Escolha como ser notificado por email ou no Skype quando forem feitos comentários no seu conteúdo, você receber um convite ou alguém compartilhar algo com você. You can also go full screen for a more immersive experience. Você também pode usar a tela inteira para obter uma experiência ainda melhor. Você também pode usar a tela inteira para obter uma experiência mais profunda. Skype is the next best thing to being there. O Skype é quase tão bom quanto estar presente. O Skype é quase tão bom quanto estar lá. And if your cameras aren't HD, the audio and video are still high quality. E, mesmo se a sua câmera não for de alta definição, ainda assim o áudio e o vídeo terão ótima qualidade. E, se as suas câmeras não forem HD, o áudio e o vídeo ainda terão alta qualidade. HD video Vídeo em alta definição Vídeo HD Browse to the photos you want to share on your PC or Selecione as fotos que deseja compartilhar do seu computador ou de álbuns Navegue até as fotos que deseja compartilhar no seu PC

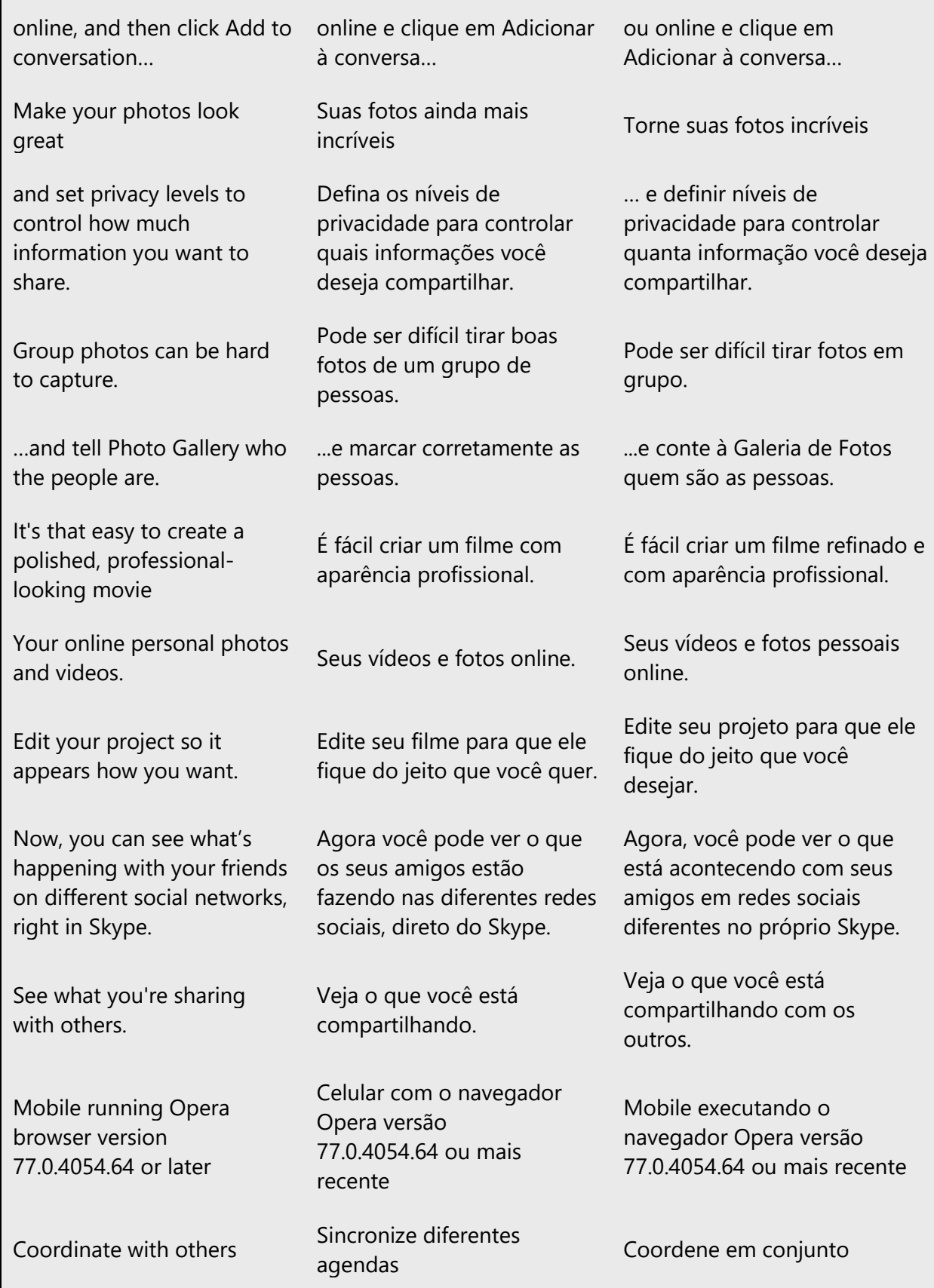

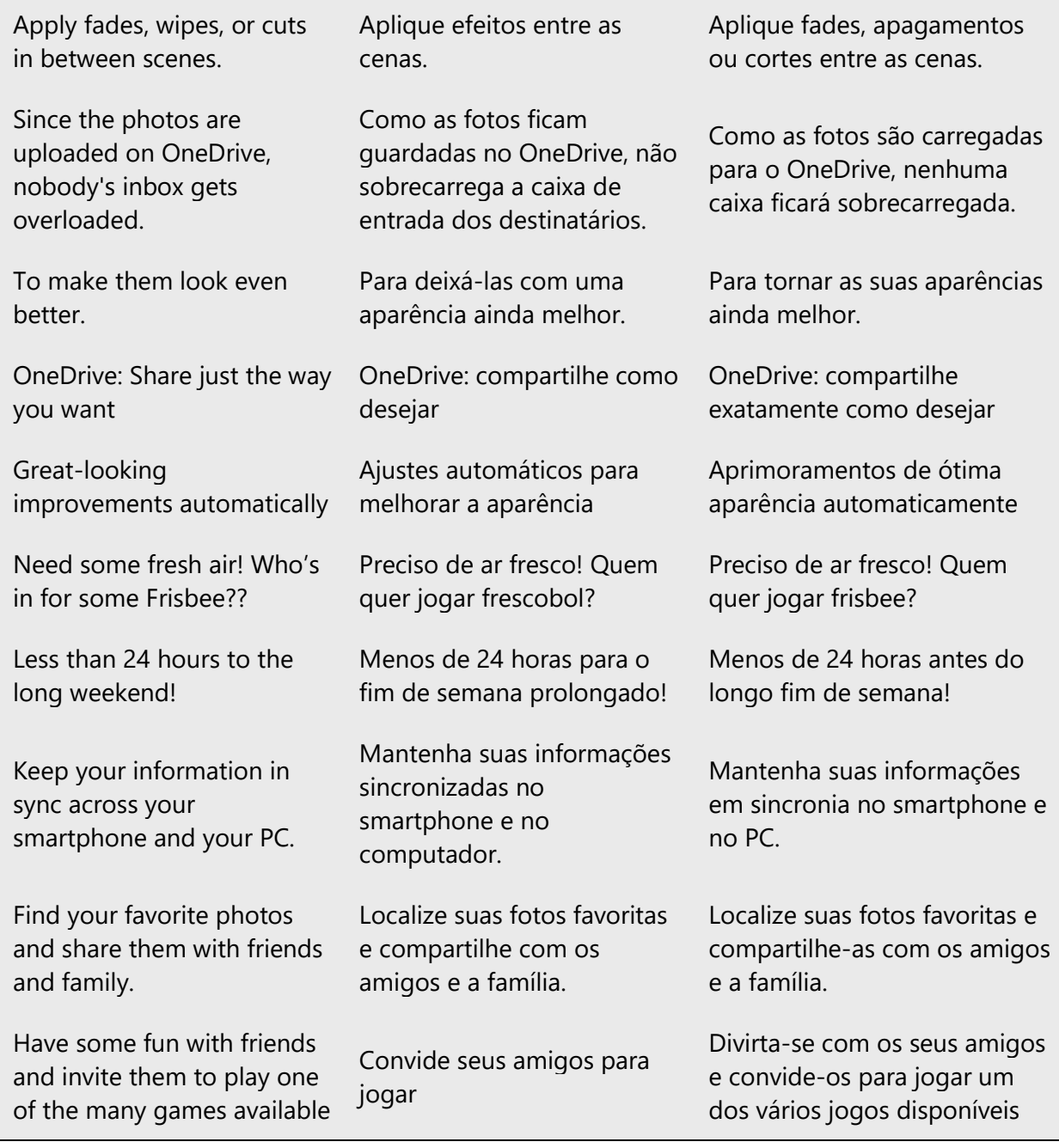

## <span id="page-13-0"></span>2.2 Sample Microsoft voice text

The source and target phrase samples in the following sections illustrate the intent of the Microsoft voice.

<span id="page-13-1"></span>2.2.1 Address the user to take action

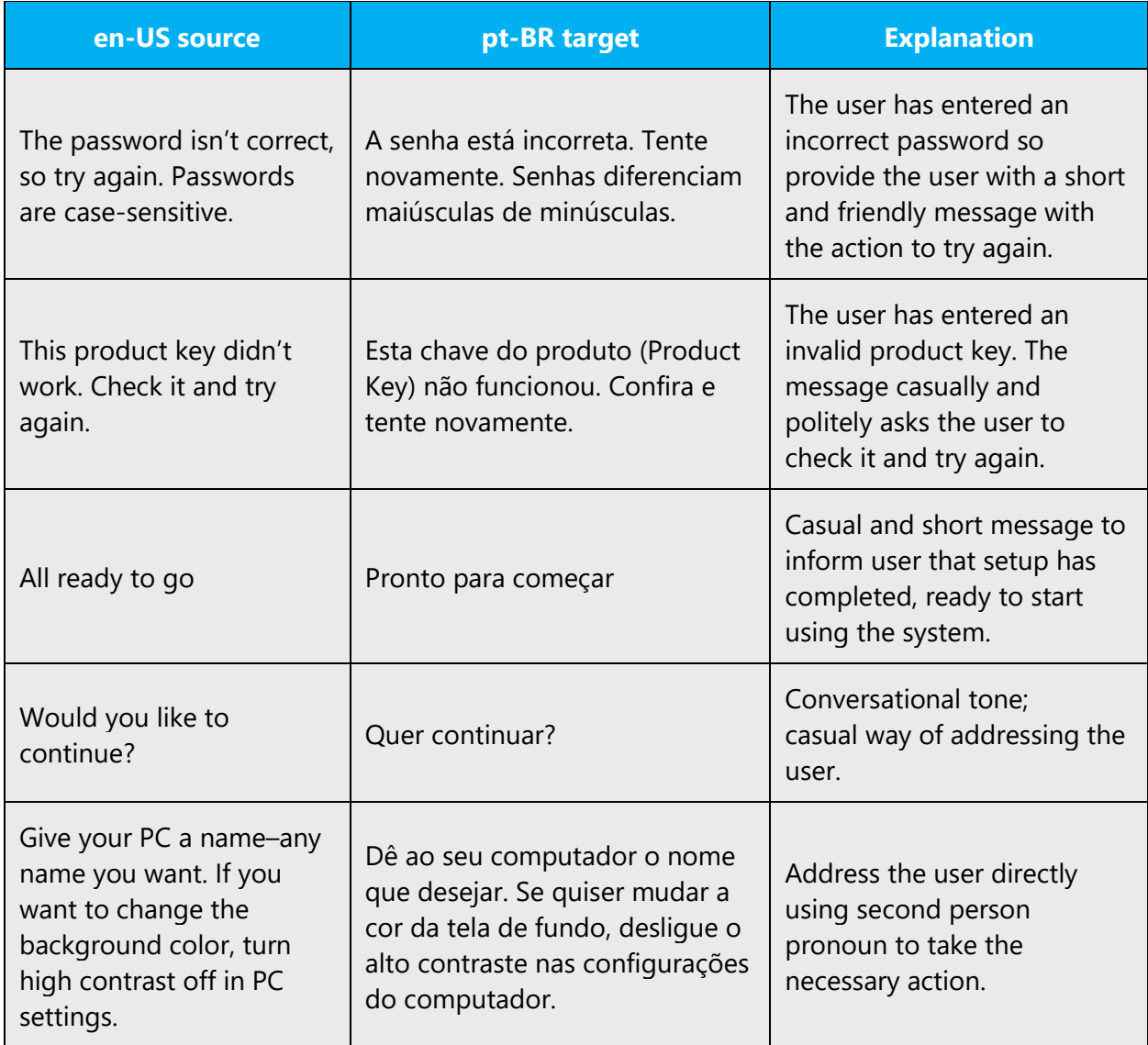

## <span id="page-14-0"></span>2.2.2 Explanatory text and providing support

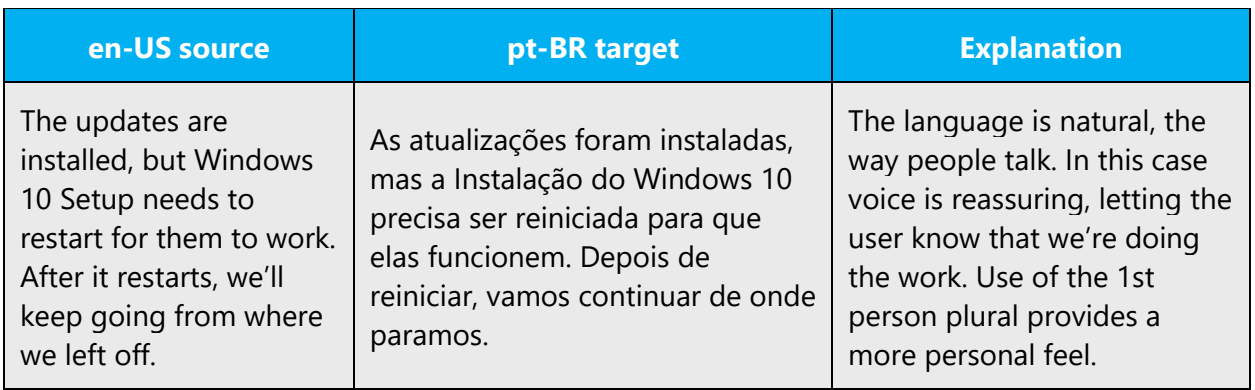

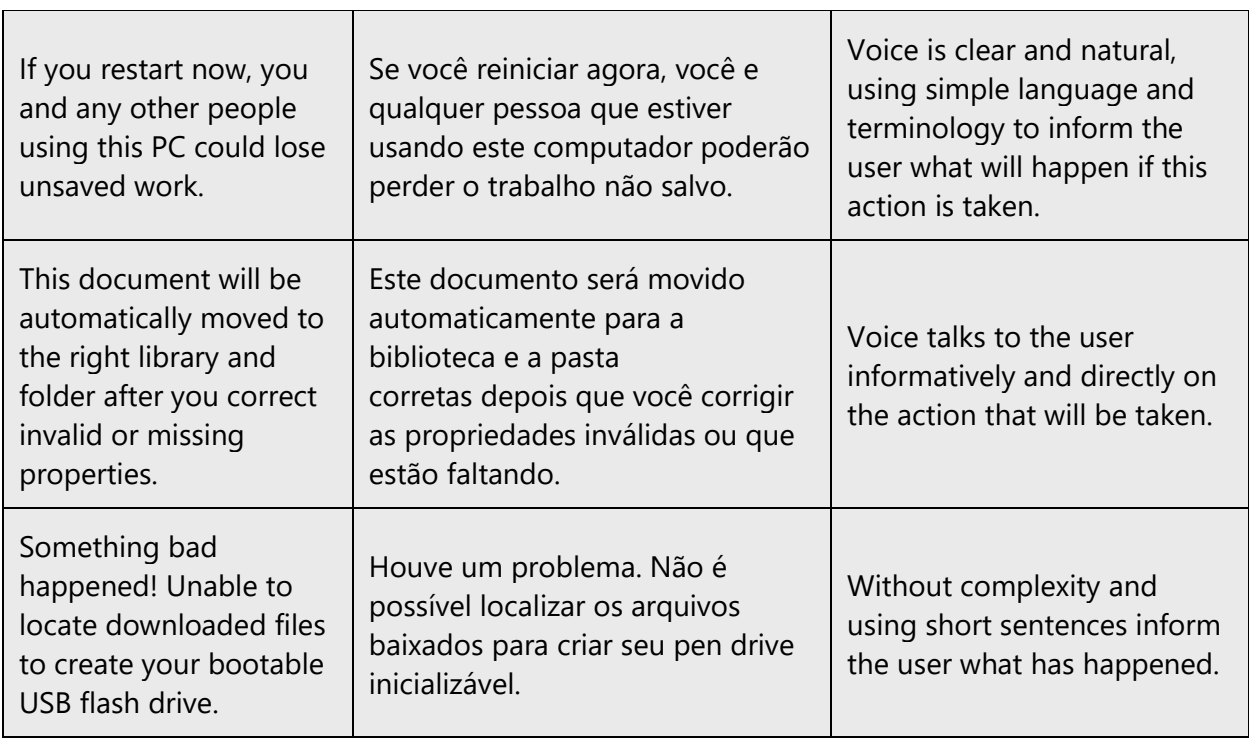

### <span id="page-15-0"></span>2.2.3 Promoting a feature

'n

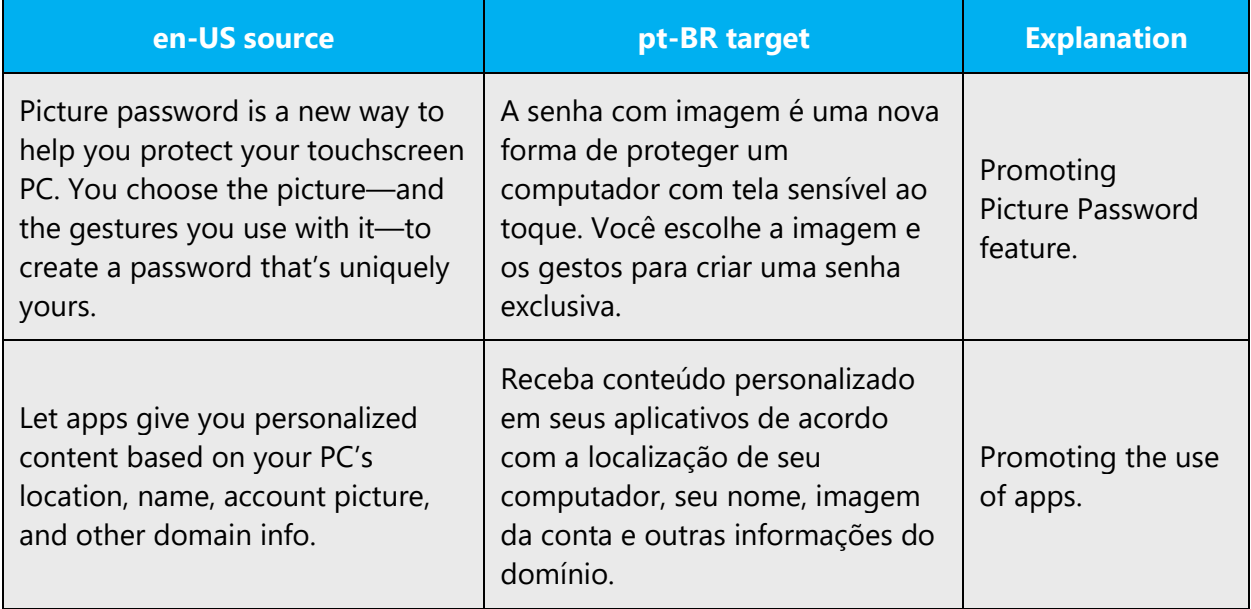

#### <span id="page-16-0"></span>2.2.4 Providing how-to guidelines

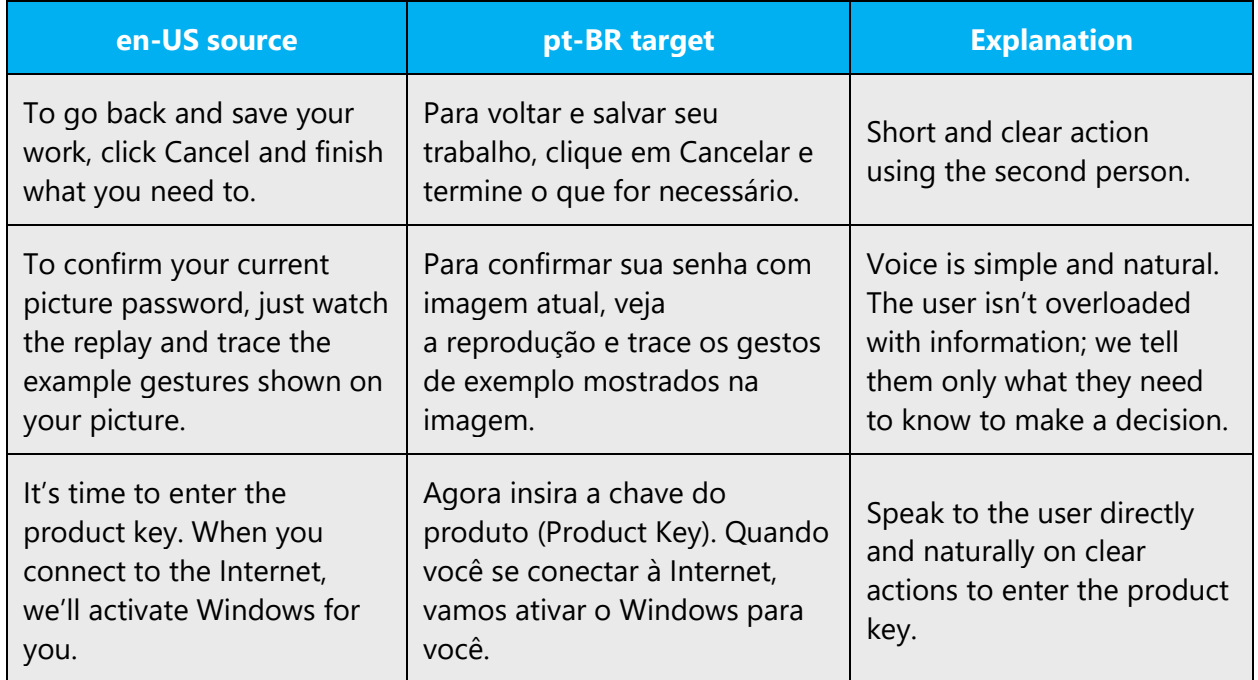

## <span id="page-16-1"></span>3 Inclusive language

Microsoft technology reaches every part of the globe, so it's critical that all our communications are inclusive and diverse. These guidelines provide examples on how to use inclusive language and avoid habits that may unintentionally lead to marginalization, offense, misrepresentation, or the perpetuation of stereotypes.

#### **General guidelines**

#### **Comply with local language laws.**

**Use plain language**. Use straightforward, concrete, and familiar words. Plain and accessible language will help people of all learning levels and abilities. Some examples include using a two-syllable word over a three-syllable word or several clear words instead of one complicated term or concept.

**Be mindful when you refer to various parts of the world**. If you name cities, countries, or regions in examples, make sure they're not politically disputed. In examples that refer to several regions, use equivalent references—for example, don't mix countries with states or continents.

**In text and images, represent diverse perspectives and circumstances.** Depict a variety of people from all walks of life participating fully in activities. Show people in a wide variety of professions, educational settings, locales, and economic settings.

**Don't generalize or stereotype people by region, culture, age, or gender**, not even if the stereotype is positive. For example, when representing job roles, choose names that reflect a variety of gender identities and cultural backgrounds.

#### **Don't use profane or derogatory terms.**

#### **Don't use slang that could be considered cultural appropriation.**

**Don't use terms that may carry unconscious racial bias or terms associated with military actions, politics, or controversial historical events and eras.**

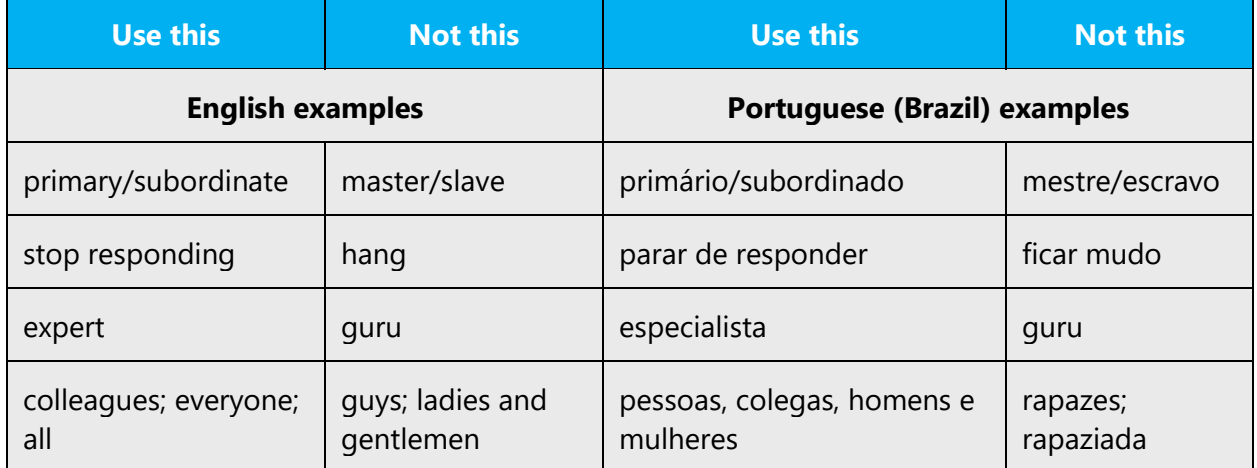

## <span id="page-17-0"></span>3.1 Avoid gender bias

**Use gender-neutral alternatives for common terms.** Avoid the use of compounds containing gender-specific terms.

The table below contains examples of gender-biased words or compounds that should be avoided in Portuguese (Brazil) and the alternative that should be used to promote gender inclusivity.

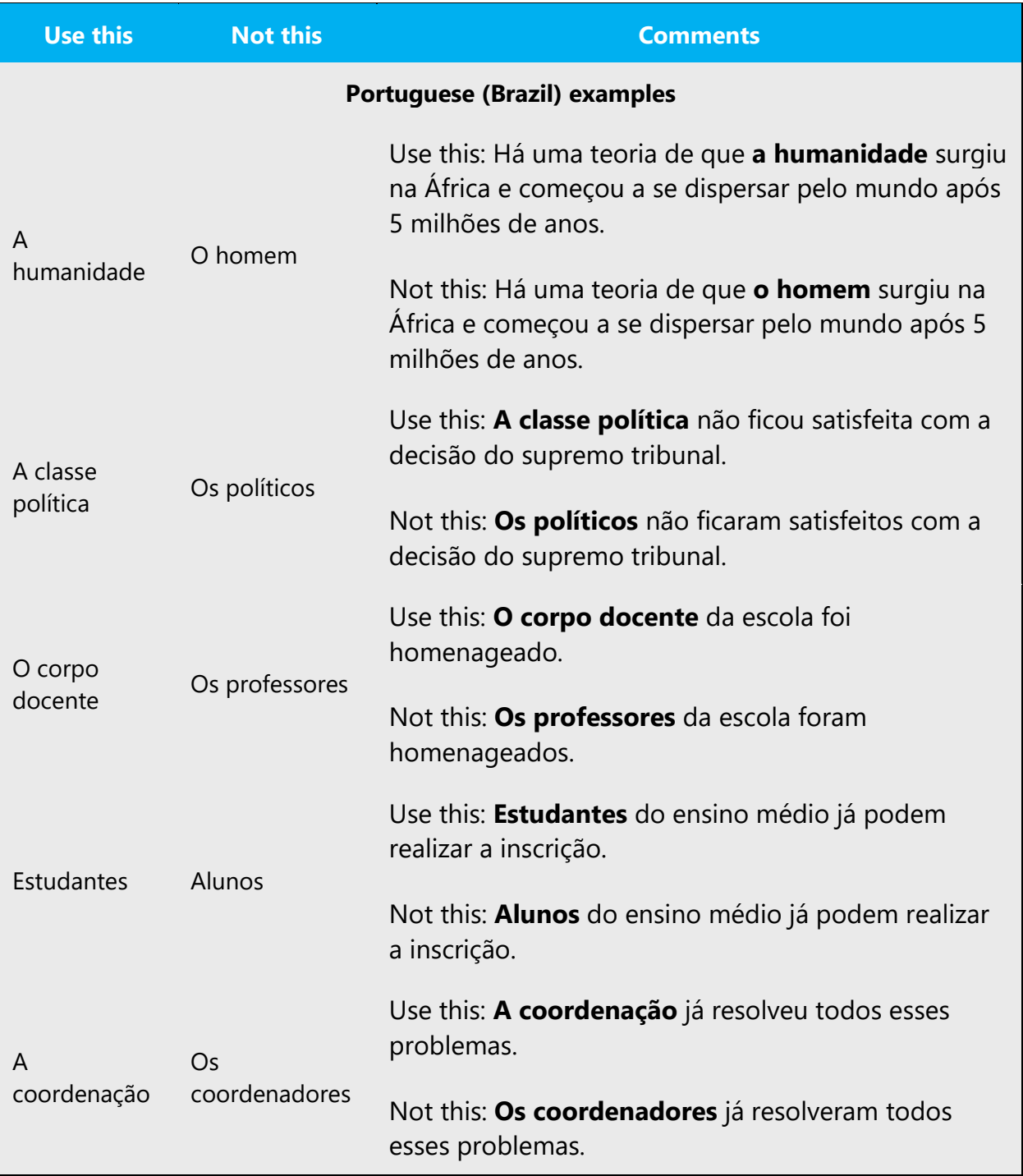

- Consider using invariable pronouns (for example, use *a empresa não recrutará ninguém que (...)* instead of *a empresa não recrutará um candidato que (...)*)
- Use a different grammatical structure. Example: instead of *O candidato deve enviar o seu pedido até sábado*, use, depending on the surrounding context:

Passive voice *- O pedido deve ser enviado até sábado*

Imperative - *Envie o pedido até sábado*

Infinitive - *Enviar o pedido até sábado*

#### **When presenting generalization, use plural noun forms (for example,** *pessoas***,**  *indivíduos***,** *estudantes***, etc.)**.

#### **Don't use gendered pronouns (***ela, dela, ele, dele, etc***.) in generic references.** Instead:

- Rewrite to use the second or third person (*você*).
- Rewrite using the pronouns "lhe(s)" (formal) and "te" (informal).
- Rewrite the sentence to have a plural noun (such as *usuários*) and pronoun (*eles*). Don' use constructions like ele(a).
- Use articles instead of a pronoun (for example, *o documento* instead of *o documento dele*).
- Refer to a person's role in the plural form (*leitores*, *clientes*, *administradores*, for example). If possible, replace the role with collective and generic terms (for example, use *a coordenação* instead of *o coordenador*).
- Use *pessoa* or *indivíduo.*

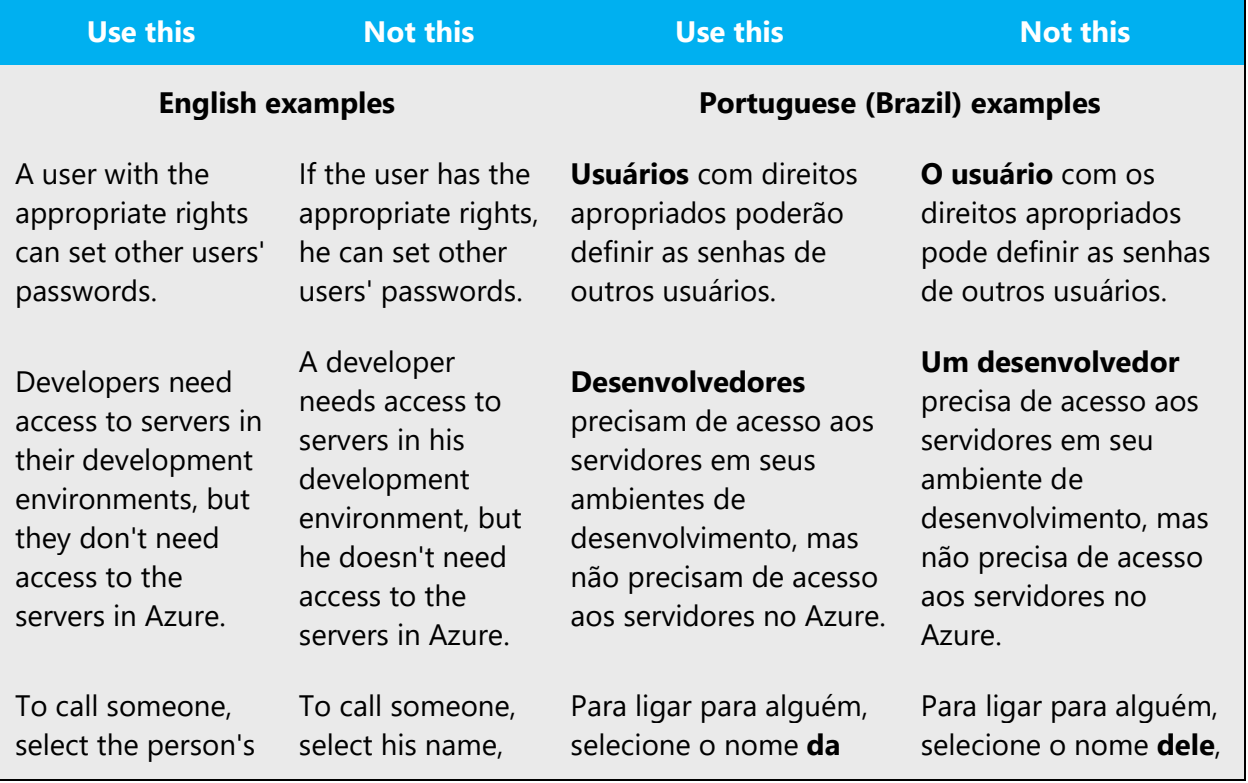

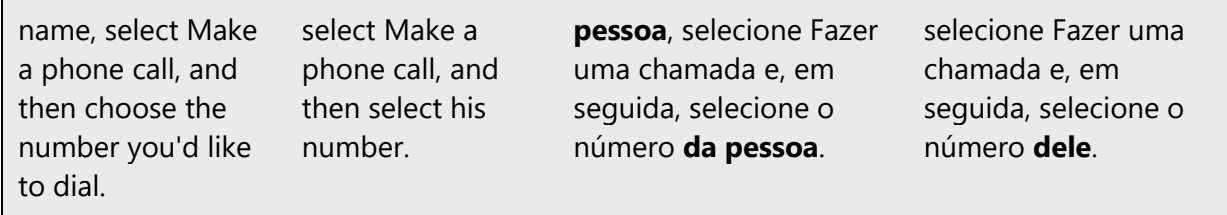

When you're writing about a real person, use the pronouns that the person prefers, whether it's *ele, ela, eles, elas,* or another pronoun. It's OK to use gendered pronouns (like *ele, ela, deles,* and *dela*) when you're writing about real people who use those pronouns themselves.

#### **Notes**:

- At the moment, there is no guidance from official Portuguese (Brazil) language bodies regarding the use of specific pronouns to address non-binary people.
- Gender-neutral language should be used in new products and content going forward, but it's acceptable that we don't update all existing or legacy material.

### <span id="page-20-0"></span>3.2 Accessibility

Microsoft devices and services empower everyone, including people with disabilities, to do the activities they value most.

#### **Focus on people, not disabilities.** Don't use words that imply pity, such

as *acometido* ou *sofrendo de algo.* The preferred option is not to mention a disability unless it's relevant.

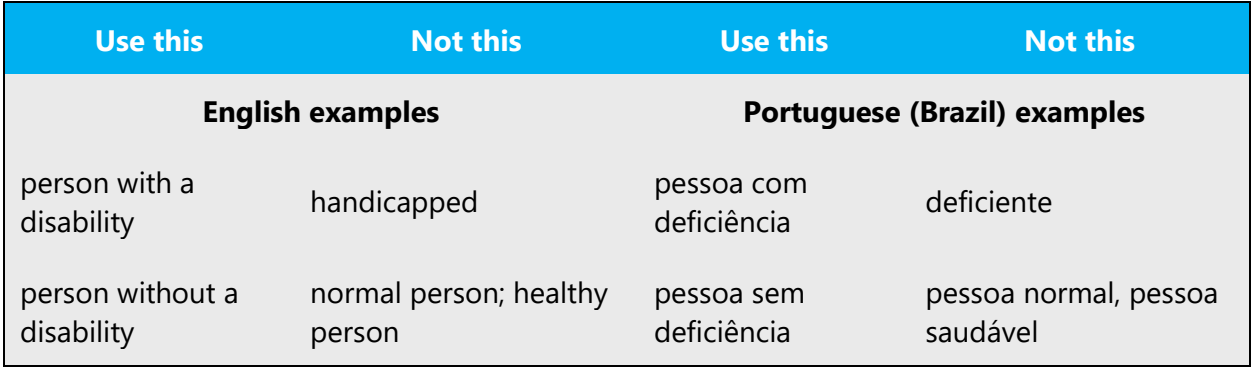

**Use generic verbs that apply to all input methods and devices**. In procedures and instructions, avoid verbs that don't make sense with alternative input methods used for accessibility.

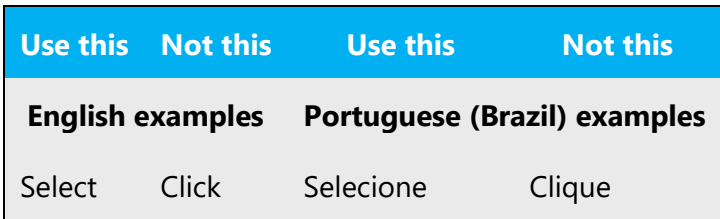

**Keep paragraphs short and sentence structure simple**—aim for one verb per sentence. Read text aloud and imagine it spoken by a screen reader.

**Spell out words like** *e***,** *mais***, and** *cerca de*. Screen readers can misread text that uses special characters like the ampersand ( $\&$ ), plus sign (+), and tilde ( $\sim$ ).

## <span id="page-21-0"></span>4 Language-specific standards

This part of the style guide contains information and guidelines specific to Portuguese (Brazil).

## <span id="page-21-1"></span>4.1 Grammar, syntax and orthographic standards

This section includes information on how to apply the general language and syntax rules to Microsoft products, online content, and documentation.

#### <span id="page-21-2"></span>4.1.1 Abbreviations

You might need to abbreviate some words in the UI due to lack of space. Having said that, abbreviating strings should be the last alternative to resolve truncation issues and should be avoided as much as possible. In case an abbreviation needs to be use, it can be done in the following ways:

- Abbreviations end with a consonant, except in the following examples: ago. (agosto), dra. (doutora), profa. (professora), sra. (senhora), etc.
- Extended characters are preserved in the abbreviated form of a word (see examples in the table below). If a sentence ends with an abbreviation, do not add a final period to the sentence.
- Abbreviations may be made plural by adding an "s" to a single or compound term, except when the abbreviation is a unit of measure or a scientific symbol.
- If the space is extremely limited, the most important word should be abbreviated the least possible.
- The period is also eliminated when it may be misunderstood, as in abbreviations of macros and commands.

List of common abbreviations:

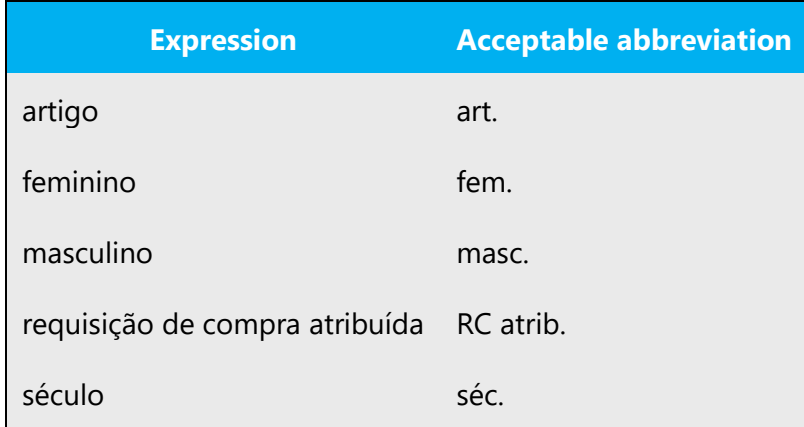

#### <span id="page-22-0"></span>4.1.2 Acronyms

Acronyms are words made up of the initial letters of major parts of a compound term. Some well-known examples are WYSIWYG (What You See Is What You Get), DNS (Domain Name Server) or HTML (Hypertext Markup Language).

Acronyms behave like nouns: the plural is made by adding an "s" to the acronym (e.g. *Agora mais do que nunca os PCs estão mais potentes e inovadores*). In the case of non-Portuguese words, the gender will vary according to usage (*o PC*, *a URL*).

#### **Localized acronyms**

When the usage of the English acronym is not widespread among the Brazilian audience of the product, the general recommendation is to use the spelled-out form instead. There are some products, however, that uses multiple acronyms and it may not be possible to replace the acronyms with the spelled-out form due to space limitations in the user interface. Microsoft Project is a good example of this scenario.

See examples of Microsoft Project localized acronyms in the table below:

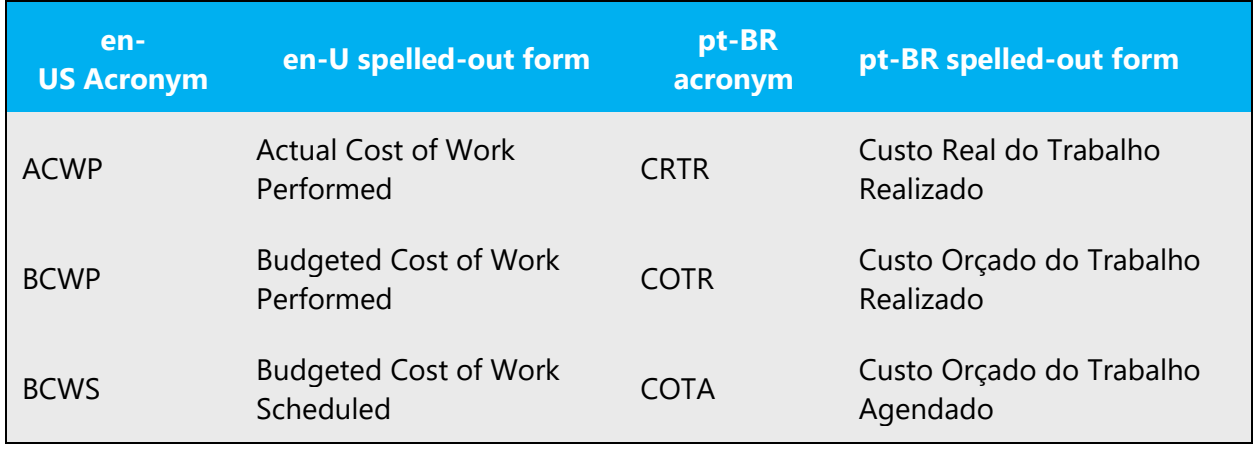

#### **Unlocalized acronyms**

Most technical acronyms are not translated, as they are known by the target audience in Brazil in English. The localized spelled-out form should be used the first time the acronym appears in a dialog box (space permitting) or UA file. Note that the localized spelled-out form should be provided in parentheses after the acronym, and not before, as a courtesy service to the user. After that, only the acronym should be used.

Example:

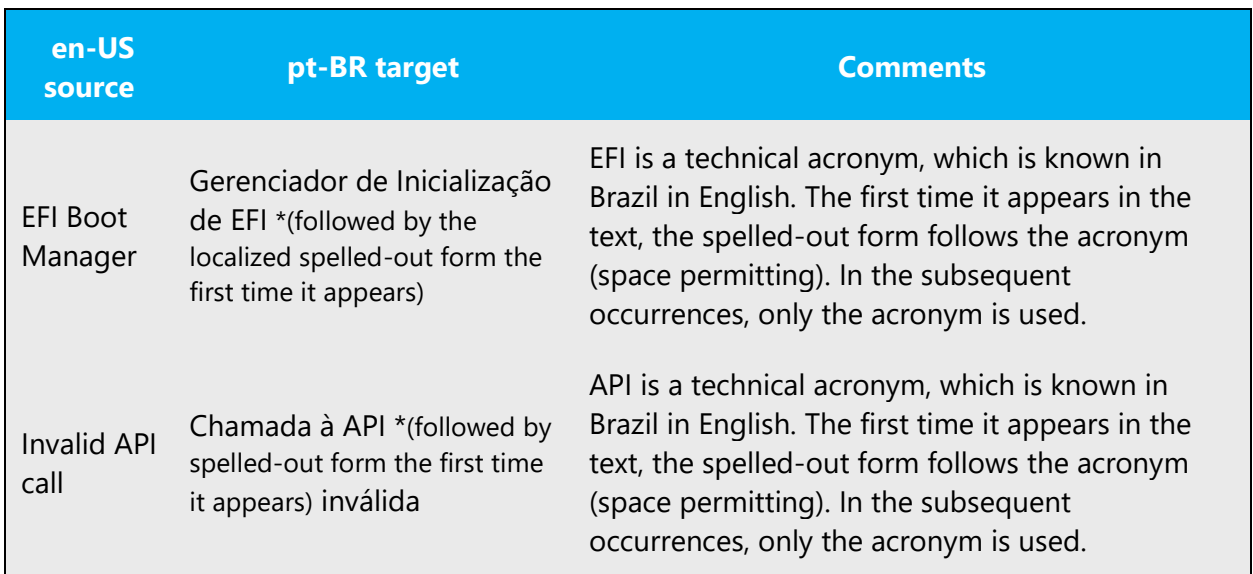

**Note**: Specifically for UI material, there is usually not enough space for the two terms (acronym, translation in parentheses. If there are space constraints or there is no "first" occurrence, it is up to the localizers to judge to the best of their knowledge if the acronym's translated spelled-out form should be mentioned as well.

#### **Protocol names, file formats, and well-established English acronyms**

Protocol name and file formats do not follow the rules described above, since the English acronyms are widely known and recognized in the Brazilian market. Additionally, the spelled-out form is rarely used and, when it is used, it is not translated.

Example:

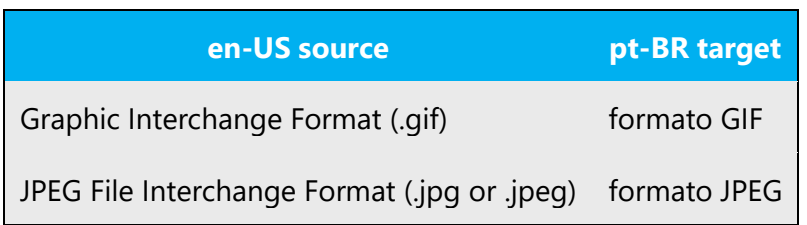

In the case of a well-established English acronyms in Brazil, such as acronyms representing standards, organizations, there is no need to provide a spelled-out form.

Example:

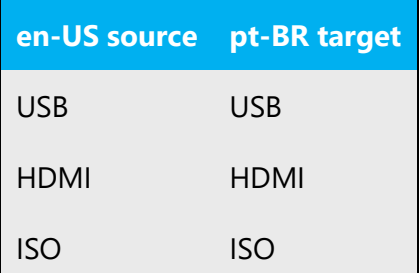

The localizer's judgment should also take into account that users of distinct products will also have different levels of knowledge: while for a Windows Server user identifying "ACL" won't pose any issue, the average Office user may experience difficulties in understanding "ACL" and prefer "lista de controle de acesso." Be consistent within a product.

#### **Microsoft product names**

Follow the source text.

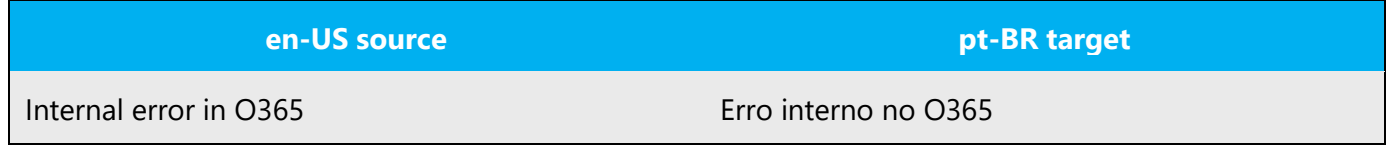

#### <span id="page-25-0"></span>4.1.3 Adjectives

In Portuguese (Brazil) language, adjectives can be postposed or preposed to the noun, but it is important to stress that the direct order, noun followed by adjective, is more frequent. As in English the predominant order is adjective followed by noun, when translating into Portuguese (Brazil), give preference to the Portuguese direct order, unless the postposition plays a stylistic role in the text.

Example:

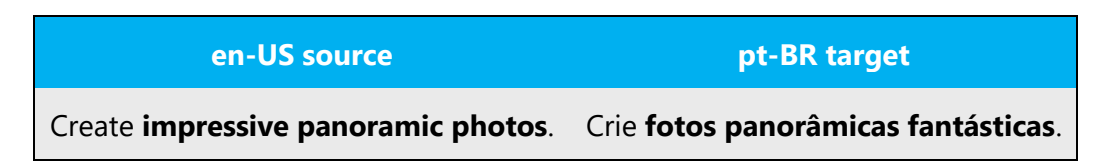

#### **Possessive adjectives**

The frequent use of possessives is a feature of English language. However, in Portuguese (Brazil), possessive adjectives are not used as frequently. Do not transfer to the localized version the extensive use in English of possessive adjectives.

Example:

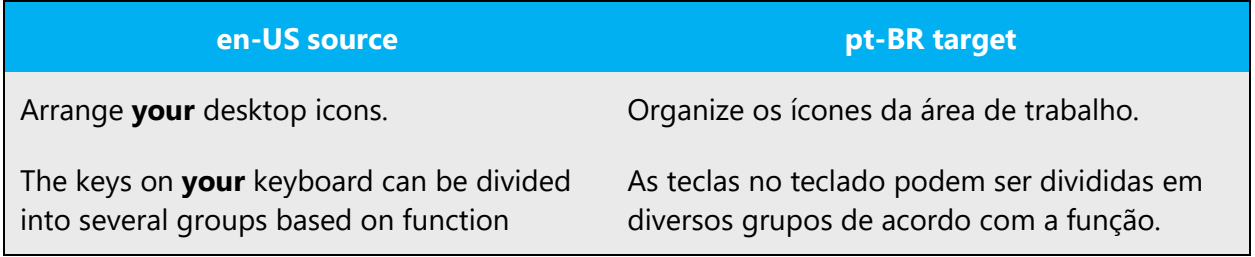

#### <span id="page-25-1"></span>4.1.4 Articles

#### **Unlocalized feature names**

Unlocalized feature/product names should be preceded by an article, for fluency.

**Note**: When a placeholder replaces a product name in a string, make sure that the placeholder is preceded by a definite article and a space (see last example in the table).

Example:

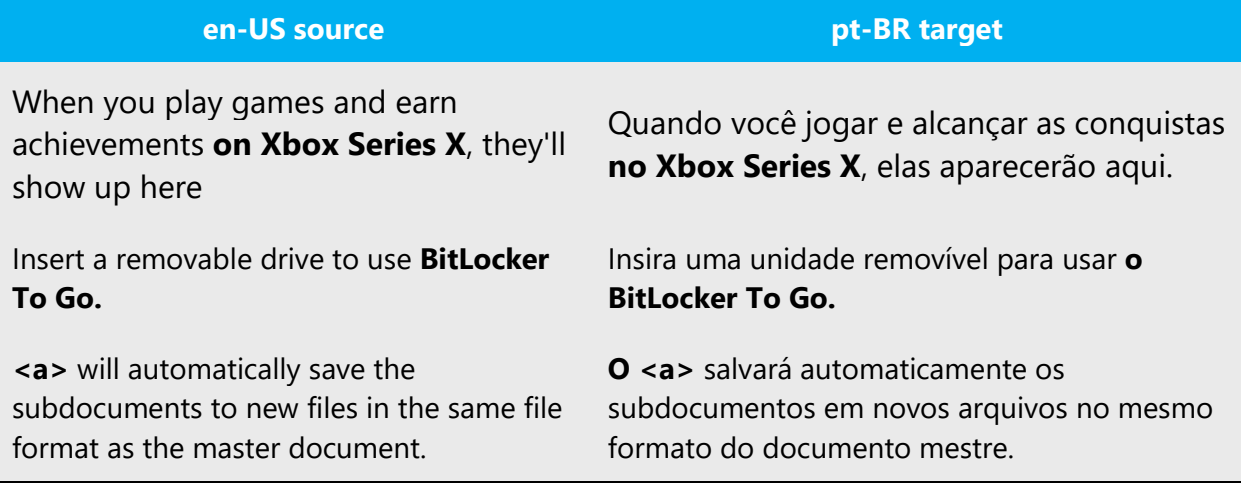

#### **Localized feature names**

Translated feature names should be treated as regular proper names, preceded by definite/indefinite articles.

Example:

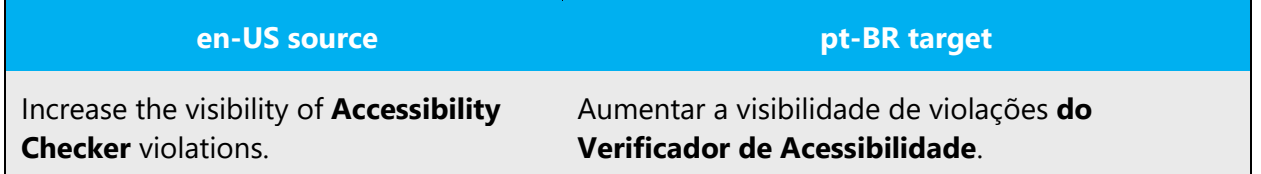

#### <span id="page-26-0"></span>4.1.5 Capitalization

The English language tends to do extensive use of capitalization. When localizing Microsoft products, the standard capitalization rules for Portuguese (Brazil) language should be followed **except for** software strings.

**Note**: In the past, the capitalization rules for Portuguese (Brazil) were different. Because of that, legacy files (software, UA, and Web) may contain capitalization inconsistencies. Legacy texts can remain as is, as it can be costly and time-consuming to implement any kind of formatting changes in recycled material. The legacy strings will eventually be phased out as our products evolve. We believe that the results achieved with this rule simplification are cost- and time-effective, outweighing the inconsistency issue.

#### **Capitalization of software strings**

The source (English) capitalization is followed in UI options. In some cases, this may sound unnatural for the Portuguese language, but the text in the user interface follows a different nature, as it is composed of strings, which often times have *to be translated decontextualized. This rule is adopted for localization simplicity.* This capitalization rule should also apply to Skype for UI options (follow source).

Example:

Source: Add to Contacts Old Target: Adicionar a contatos New Target: Adicionar a Contatos

**Note**: This rule does not apply to error messages. Normally, the source text uses sentence case in error messages, but it is not rare to see error messages using title case capitalization in the source files. For pt-BR, sentence case should be used in error messages.

Example:

Source: Failed to Report Event Target: Falha ao relatar evento

#### <span id="page-27-0"></span>4.1.6 Gender

When faced with an English loan word, pay special attention to the gender that should be used. Consider the following options:

- Analogy: Is there an equivalent Portuguese (Brazil) term whose article could be used?
- Frequency: What article is used most often in other sources in pt-BR

Internet may be a helpful reference here. Try to find the loan words in reliable sources (such as newspapers, academic publications, Websites/blogs from subject matter experts) that can better illustrate how the word is normally referred to in Brazil.

Always consult Microsoft Terminology - [Globalization | Microsoft Learn](https://learn.microsoft.com/en-us/globalization/reference/microsoft-terminology) to confirm the use of a new loan word and its proper article to avoid inconsistencies.

Example:

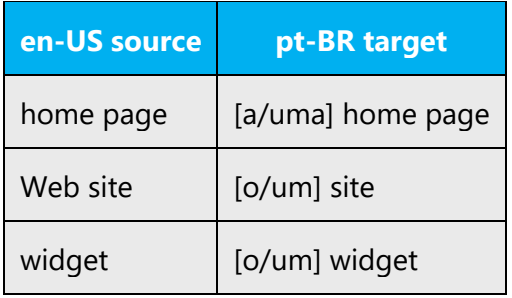

**Note**: For information regarding gender neutrality on Microsoft products, see **Avoid** [gender bias.](#page-17-0)

#### <span id="page-28-0"></span>4.1.7 Localizing colloquialism, idioms, and metaphors

The Microsoft voice allows for the use of culture-centric colloquialisms, idioms and metaphors (collectively referred to "colloquialism").

Choose from the following options to express the intent of the source text appropriately.

- Do not attempt to replace the source colloquialism with a Portuguese (Brazil) colloquialism that fits the same meaning of the particular context unless it is a perfect and natural fit for that context.
- Translate the *intended meaning* of the colloquialism in the source text (as opposed to literally translating the original colloquialism in the source text), but only if the colloquialism's meaning is an integral part of the text that can't be omitted.
- If the colloquialism can be omitted without affecting the meaning of the text, omit it.

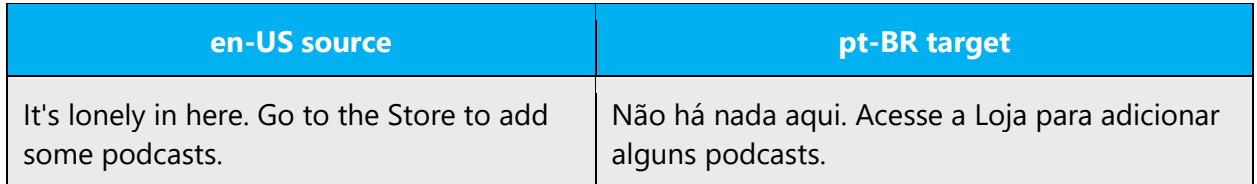

#### <span id="page-28-1"></span>4.1.8 Nonbreaking spaces

Use nonbreaking spaces (Ctrl+Shift+Spacebar) between words that should not separate onto different lines. If two words are connected by a nonbreaking space, they will be kept together, even if subsequent editing causes line breaks to change. In Word, a nonbreaking space looks like a degree symbol ( ° ), but it will print like a space.

Use nonbreaking spaces in the following instances:

- Between "capítulo" or "apêndice" and its number or letter.
- Between a unit of measure or currency and the number that goes with it.
- Between any items that should not be divided onto separate lines (For example, Microsoft Office, Microsoft).

Note: Nonbreaking spaces sometimes cause problems in the generation of the final documents. Nonbreaking spaces should not be used in online help and documentation live content.

#### <span id="page-29-0"></span>4.1.9 Numbers

This topic includes guidelines when to use numerals (symbol that represents a number. e.g. 1, 2, 3, 234, etc.) and when to spell out numbers (one, two, three, two hundred and thirty-four) and other aspects for the particular language.

Numbers from one to ten should be spelled out, the other numbers are written with numerals.

High and round numbers such as "1,000," "4,000,000," and "16,000,000,000" should be translated to "mil," "quatro milhões," and "16 bilhões."

In technical, scientific and mathematical texts, as well as in signage, labels, headlines and marketing text, numbers should be written. In non-technical texts, spell them out, unless the number is too complex. In that case, the numeral may be used.

#### <span id="page-29-1"></span>4.1.10 Prepositions

Special attention should be dedicated to prepositions, as English prepositions tend to cause difficulties for translators. Portuguese has far fewer prepositions, and there is no simple correspondence between those that do exist and their English equivalents.

Influenced by the English language, when translating noun phrases, many translators do not contract the preposition "de" with the respective definite article when the determinant is not generic. The reverse situation is also recurrent: translators contract the preposition "de" with the definite article when dealing with a generic reference. In order to avoid this type of error, it is very important to pay attention to the surrounding context. Another common error is to omit the preposition.

Example:

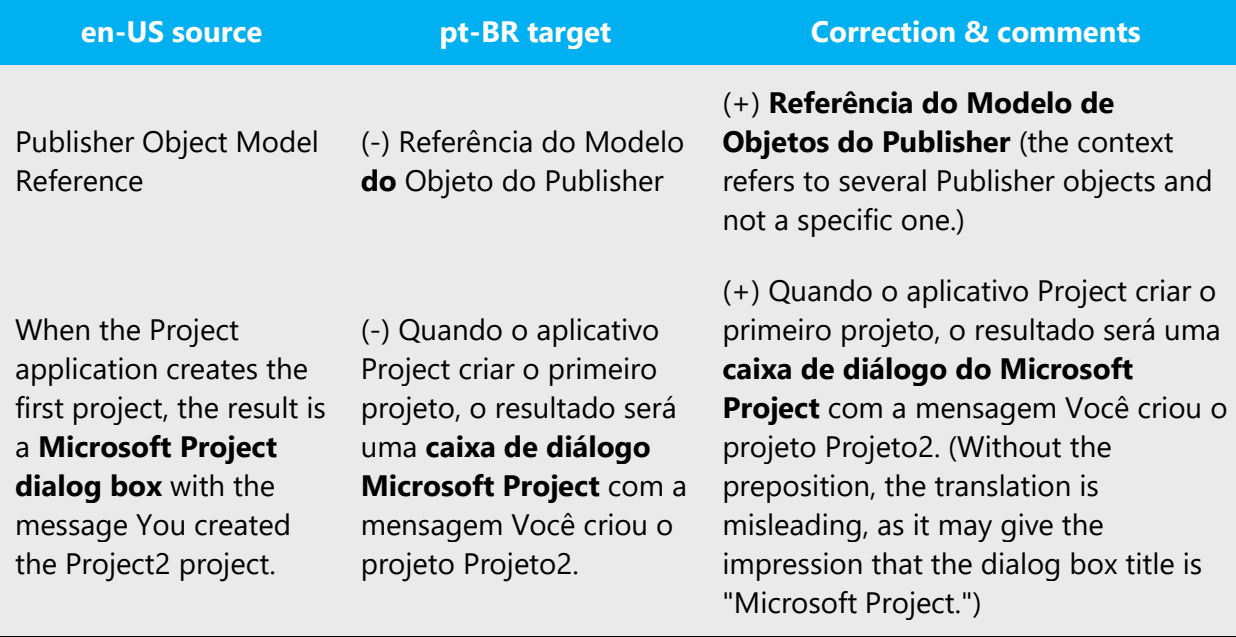

#### <span id="page-30-0"></span>4.1.11 Pronouns

The use of personal pronouns is a powerful way to express all the attributes of the Microsoft voice. The user is addressed directly through the use of first- and secondperson pronouns like "you." Third-person references, such as "user," are avoided as they sound formal and impersonal.

Example:

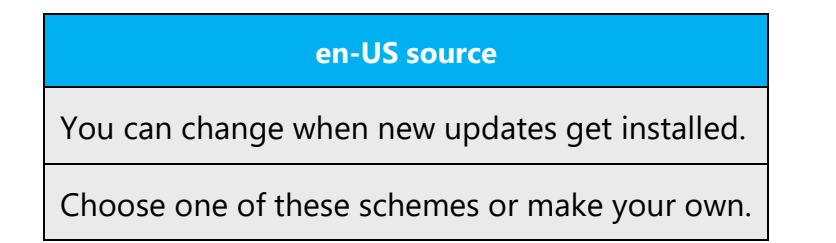

These guidelines also apply to Portuguese (Brazil): address the user as "você" instead of replacing "you" with either 'usuário' or converting the sentence into passive voice.

For a more fluent text, avoid redundancy of pronouns in a sentence. In pt-BR, omitting some pronouns when the meaning is implicit in the context makes the text more natural.

#### Example:

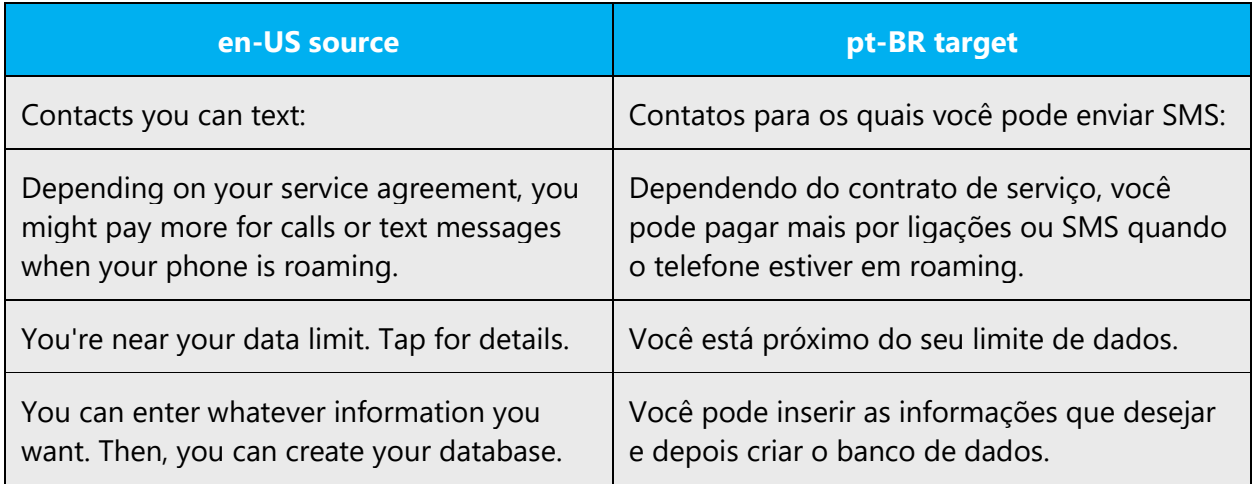

#### <span id="page-31-0"></span>4.1.12 Punctuation

General punctuation rules available in the recommended Portuguese (Brazil) Grammar books apply. To promote a consistent style within Microsoft products, we recommend that translator adhere to the guidelines that follow.

In software, it is safer to follow the source text use of final periods, as we cannot foresee how the strings will combine at run-time.

#### **Bulleted lists**

Bulleted list items composed of full sentences are followed by a period in the end of the sentence. Bulleted list items not composed by full sentence have no period.

#### **Comma**

The general Portuguese (Brazil) grammar rules should be followed. It is worth pointing out that, in a few cases, the rules on the usage of comma in pt-BR differ from the en-US rules.

Example:

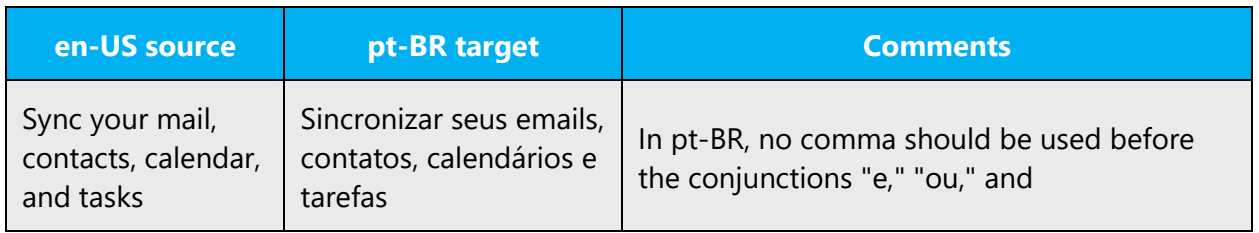

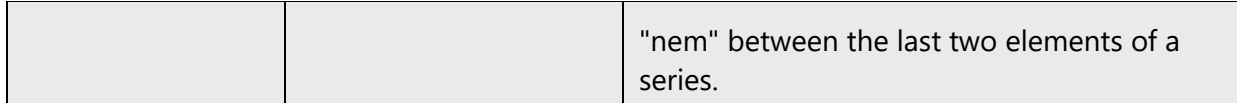

#### **Colon**

Do not capitalize common words after a colon.

Example:

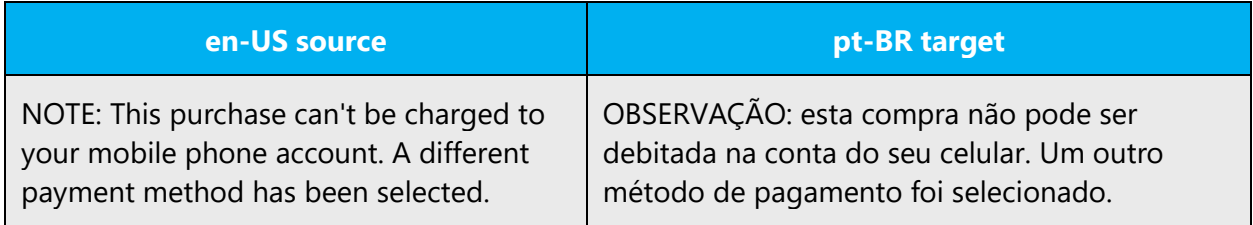

#### **Dashes and hyphens**

Three different dash characters are used in English:

#### **Hyphen**

The standard hyphenation rules for word formation presented in Portuguese recommended grammar books should be followed.

#### **En dash**

The en dash is used as a minus sign, usually with spaces before and after. The en dash is also used in number ranges, such as those specifying page numbers.

**Note**: When you type a space and one or two hyphens between text, Microsoft Office Word automatically inserts an en dash  $(-)$ .

Example: If you type *Consulte as seções A - E*, Word converts it to *Consulte as seções A – E*

#### **Em dash**

The em dash should only be used to emphasize an isolated element or introduce an element that is not essential to the meaning conveyed by the sentence.

#### **Ellipses (Suspension points)**

No particular guidelines for Portuguese (Brazil). Follow the source usage.

#### **Period**

Do not use two spaces after a period, even if this occurs in the source text.

#### **Quotation marks**

In US source strings, you may find software references surrounded by English quotation marks. When translating the text into Portuguese (Brazil) follow the source text.

Example:

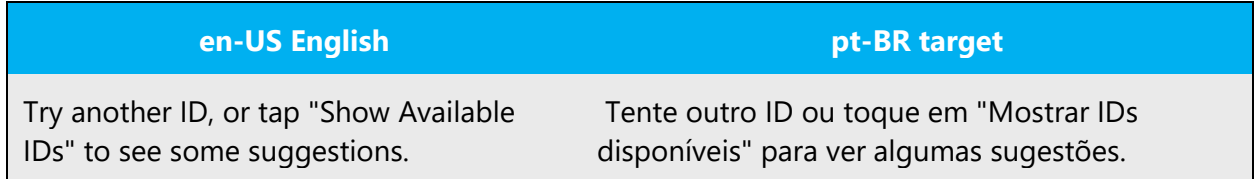

**Note**: In English, curly quotation marks are usually the norm. In Portuguese (Brazil).

#### **Parentheses**

As in English, in pt-BR there is no space between the parentheses and the text inside them.

#### <span id="page-33-0"></span>4.1.13 Sentence fragments

For the Microsoft voice, use of sentence fragments helps convey a conversational tone. They are used whenever possible as they are short and to the point. The same can be applied to Portuguese (Brazil).

#### Example:

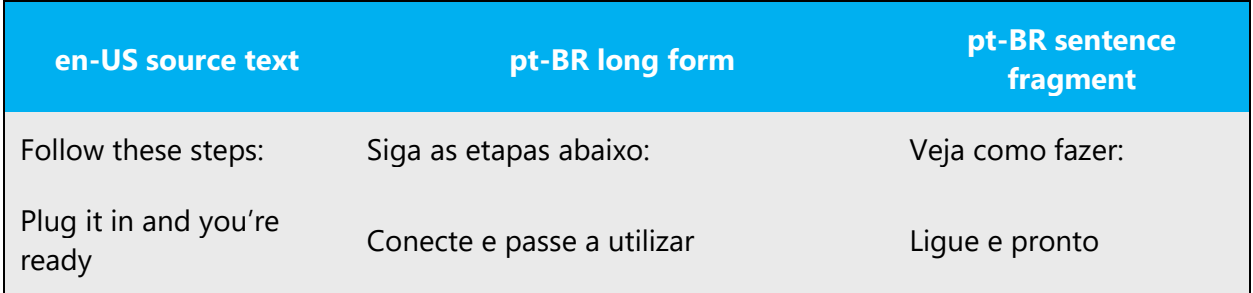

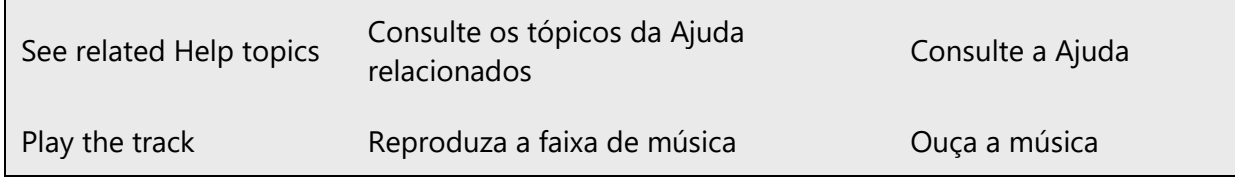

#### <span id="page-34-0"></span>4.1.14 Subjunctive

#### **Don't overuse the subjunctive mode!**

When translating sentences containing "Make sure" and "Ensure," it is very common to see stiff translations using the Subjunctive mode. A more fluent translation can be achieved if the text is not translated literally.

Example:

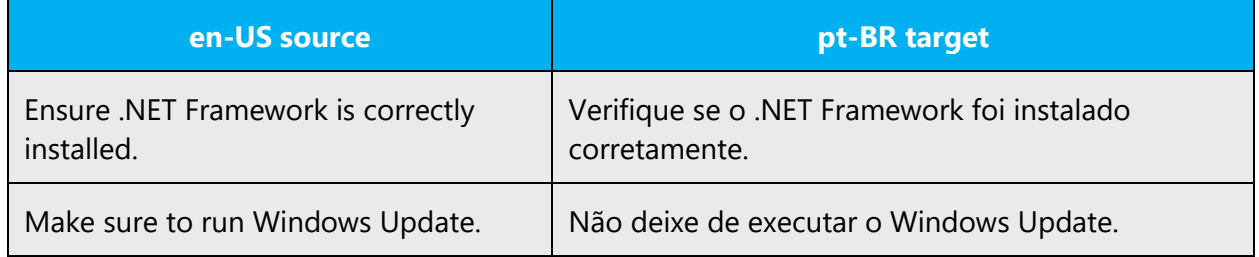

#### <span id="page-34-1"></span>4.1.15 Verbs

For US English Microsoft voice, verb tense helps to convey the clarity of Microsoft voice. Simple tenses are used. The easiest tense to understand is the simple present, like we use in this guide. Avoid future tense unless you are describing something that will really happen in the future and the simple present tense is inapplicable. Use simple past tense when you describe events that have already happened.

For Portuguese (Brazil), whenever possible, use primitive tenses ("Presente do Indicativo," "Pretérito Perfeito do Indicativo" and "Infinitivo Pessoal") instead of derivative tenses.

Avoid future tense unless you need to describe an action to happen in the future, or in conditional clauses where context requires future tense.

Note that sentences included in a temporal context might not be candidates for the use of primitive tenses, so always take the context into consideration.

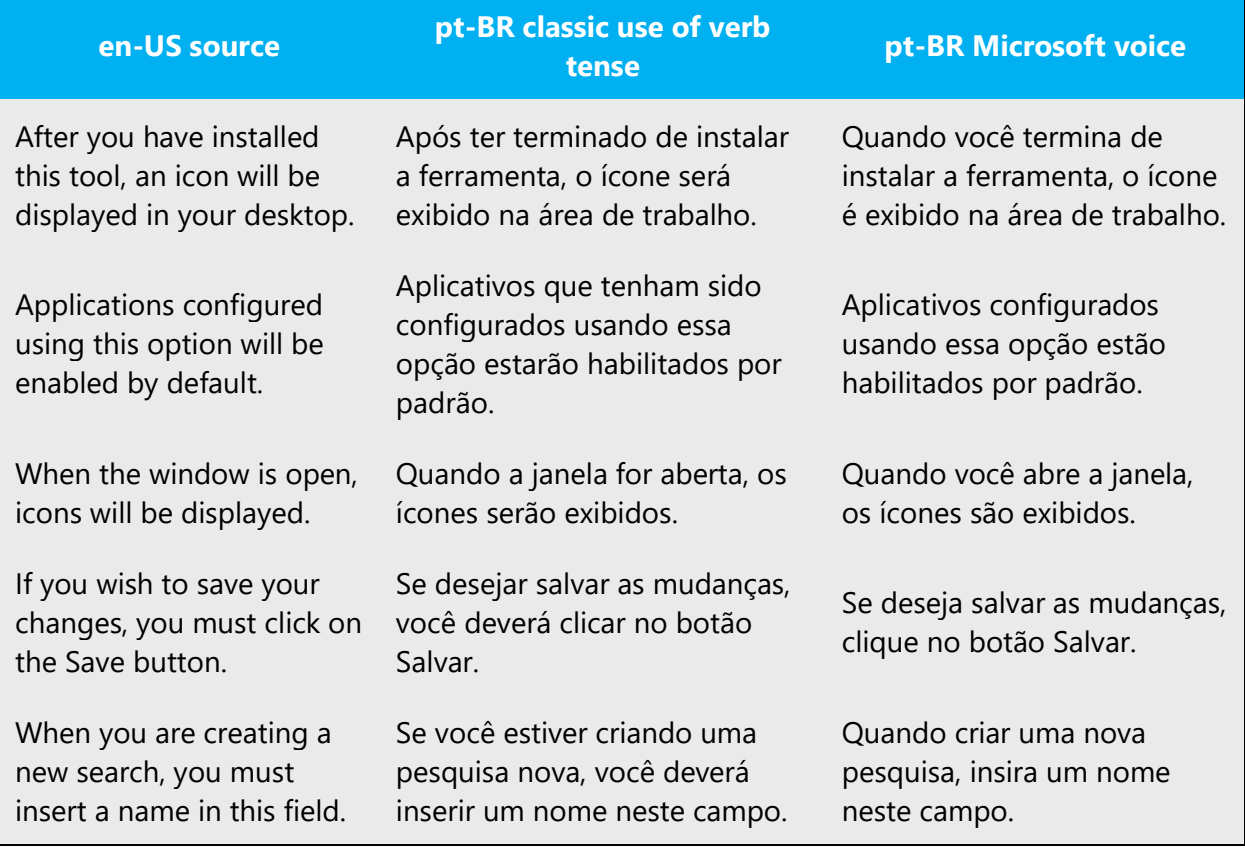

#### **Avoid "gerundism"**

It is also worth mentioning that the gerund should not be used to express the notion of progressive future, as it is commonly used in English:

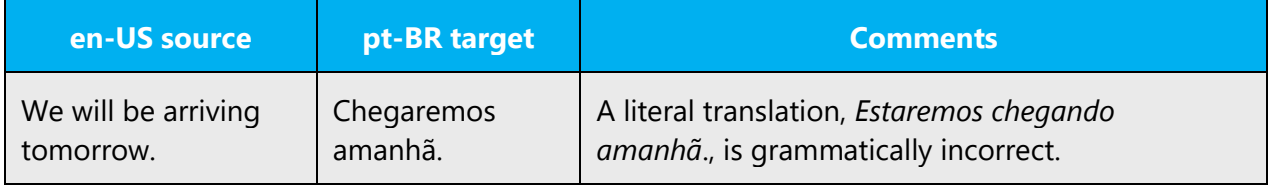

#### **Parallellism of verb forms**

A very common error when translating subordinate clauses is to ignore the verb parallelism within clauses. The table below contains some examples.

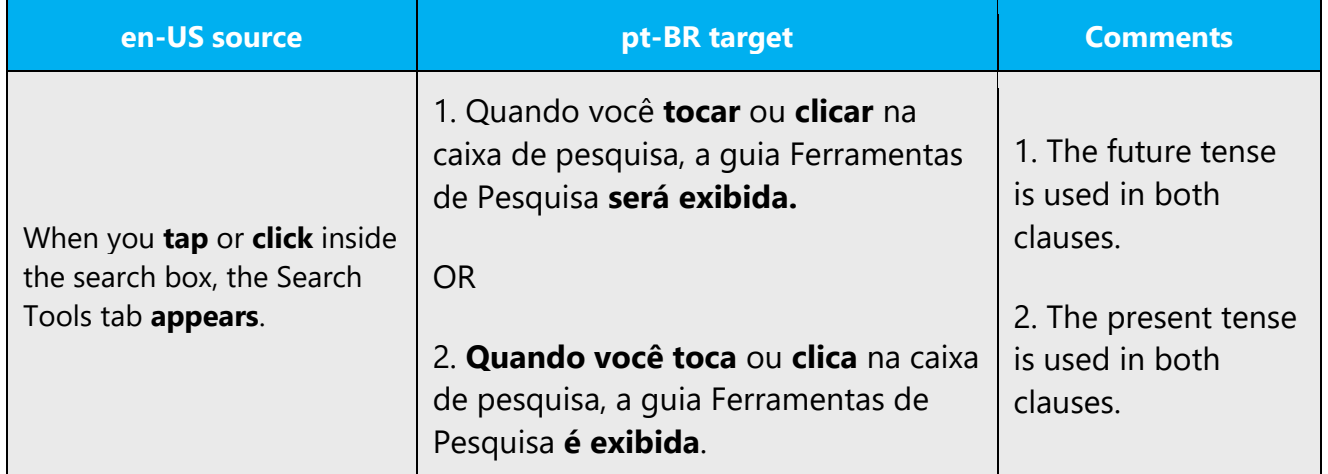

## <span id="page-36-0"></span>5 Localization considerations

Localization means that the translated text needs to be adapted to the local language, customs and standards.

The language in Microsoft products should have the "look and feel" of a product originally written in Portuguese (Brazil), using idiomatic syntax and terminology, while at the same time maintaining a high level of terminological consistency, so as to guarantee the maximum user experience and usability for our customers.

## <span id="page-36-1"></span>5.1 Accessibility

Accessibility options and programs are designed to make the computer usable by people with cognitive, hearing, physical, or visual disabilities.

Hardware and software components engage a flexible, customizable user interface, alternative input and output methods, and greater exposure of screen elements. Some accessible products and services may not be available in Portuguese (Brazil)-speaking markets. Double-check with the appropriate resources.

General accessibility information can be found at [https://www.microsoft.com/pt](https://www.microsoft.com/pt-br/accessibility/)[br/accessibility/.](https://www.microsoft.com/pt-br/accessibility/)

## <span id="page-37-0"></span>5.2 Applications, products, and features

Application/product names are often trademarked or may be trademarked in the future and are therefore rarely translated. Occasionally, feature names are trademarked, too (e.g. IntelliSense™). Before translating any application, product, or feature name, verify that it is in fact translatable and not protected in any way. This information needs to be obtained from the Microsoft team.

When a product name contains a preposition, it is recommended to translate the preposition, unless there are specific trademark/copyright instructions preventing the translation. Make sure to consult Microsoft Terminology - Globalization | Microsoft [Learn.](https://learn.microsoft.com/en-us/globalization/reference/microsoft-terminology)

Example:

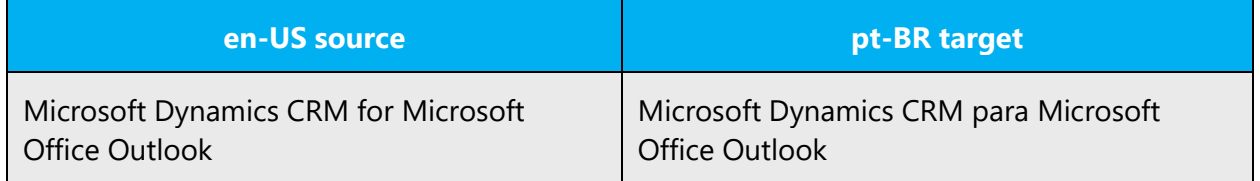

#### **Version numbers**

Version numbers always contain a period.

Example:

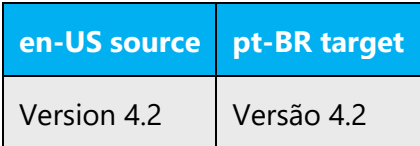

Version numbers are usually also a part of version strings, but technically they are not the same.

#### **Translation of version strings**

Product, feature and component names are often located in the so-called "version strings" as they appear in the software.

Version strings that contain copyright information should always be translated. For Portuguese (Brazil), "Microsoft Corporation" is not translated.

Example:

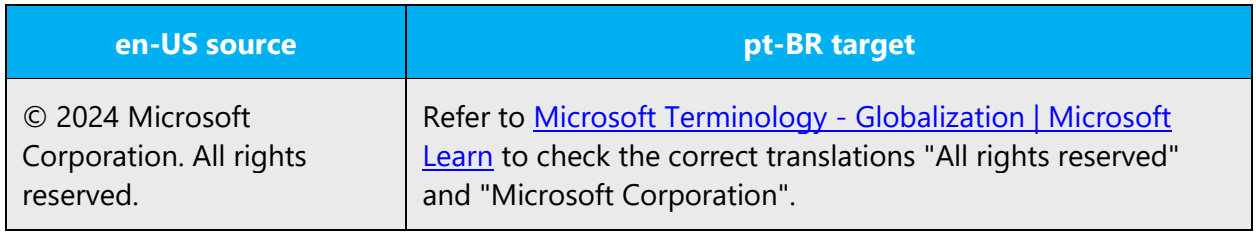

## <span id="page-38-0"></span>5.3 Copilot predefined prompts

Copilot prompts are the instructions or questions you use to tell Copilot what you want it to do. You can ask Copilot to create or edit content, ask questions, summarize information, and catch up on things.

Across various Microsoft products, you will find an array of predefined prompts designed to guide users in creating, learning, and using Microsoft Copilot.

<span id="page-38-1"></span>5.4 Best practices for the localization of Copilot predefined prompts

Copilot prompts are functional. It is crucial that the Copilot predefined prompts are accurate, consistent, concise, natural, and use the appropriate tone of voice. Please remember that the quality of these translations can significantly influence Copilot responses or outcomes.

- **Be clear and specific**: English prompts are generally questions or requests starting with an action verb. Make sure the target prompts are natural questions or requests. Avoid using vague language. Use clear and specific phrases or keywords.
- **Keep it conversational**: Be consistent with Microsoft Voice principles. Use simple and natural language when translating prompts. Avoid adopting a tone that resembles a machine.
- **Be polite and professional:** Use kind and respectful language, as this helps foster collaboration and improves the AI's responsiveness and performance. Don't use slang and jargon.
- **Use quotation marks**: This helps Copilot know what to write, highlight, modify, or replace for the user.
- **Pay attention to punctuation, grammar, and capitalization**: Clear communication helps collaboration between Copilot and the user.
- **Pay attention to the placement of entity tokens**: An entity token is a placeholder that is used to trigger a pop-up menu in the UI to let customers choose an entity, such as a

file, contact, meeting, so that the prompt uses specific data from the specified entity. As with any other placeholder, an entity token is not localizable, and the position of the entity token should make sense in the target text syntax.

**Entity token localization exception:** Some prompts may be a display text (i.e., an example) and, in such cases, the entity token needs to be translated. Read the Dev comment carefully.

#### **Exception example:**

Source string: List key points from [file] DevComment=Translate [file]

• **Be consistent**: Some English prompts are remarkably similar. Make sure to translate them consistently.

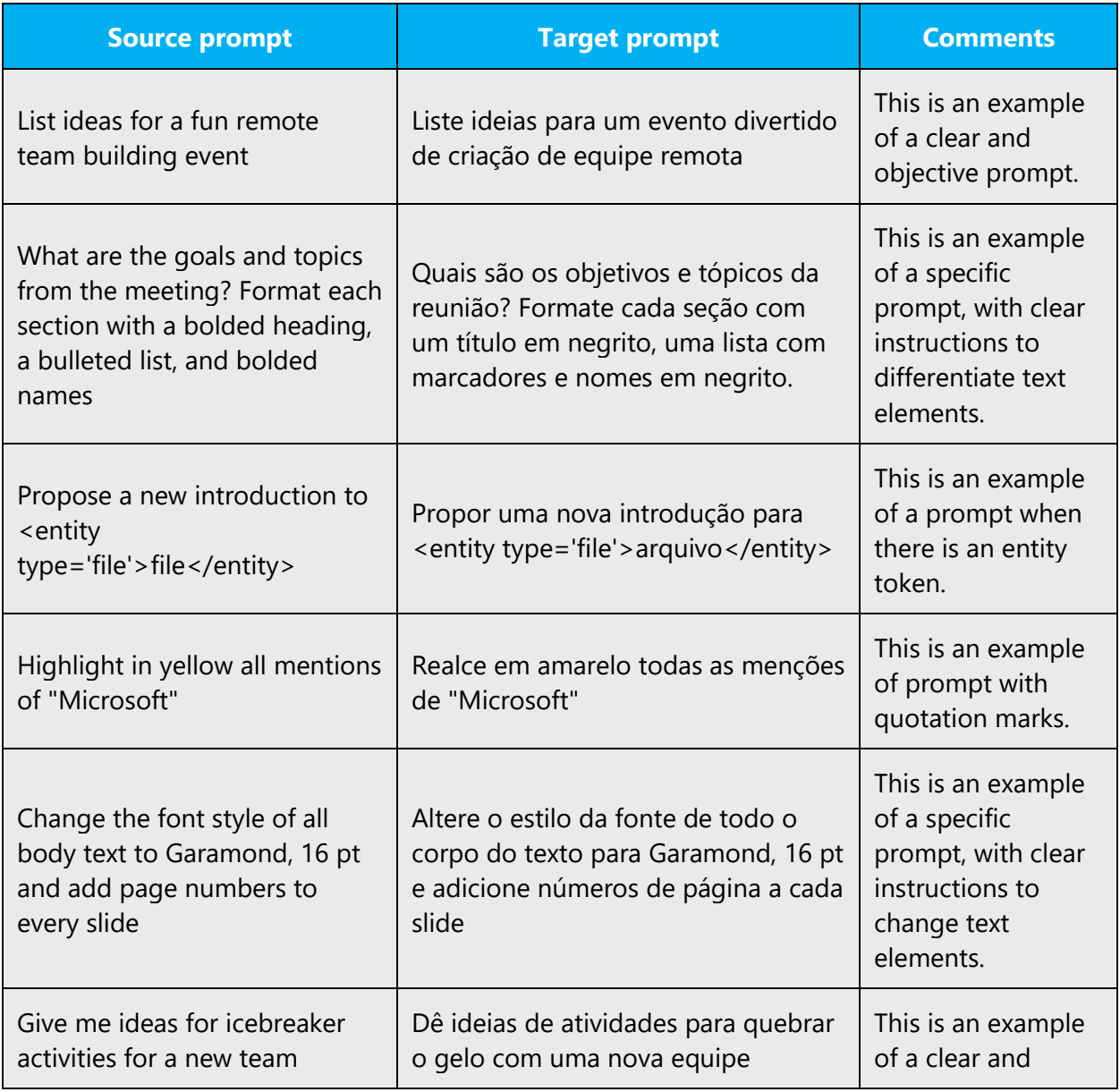

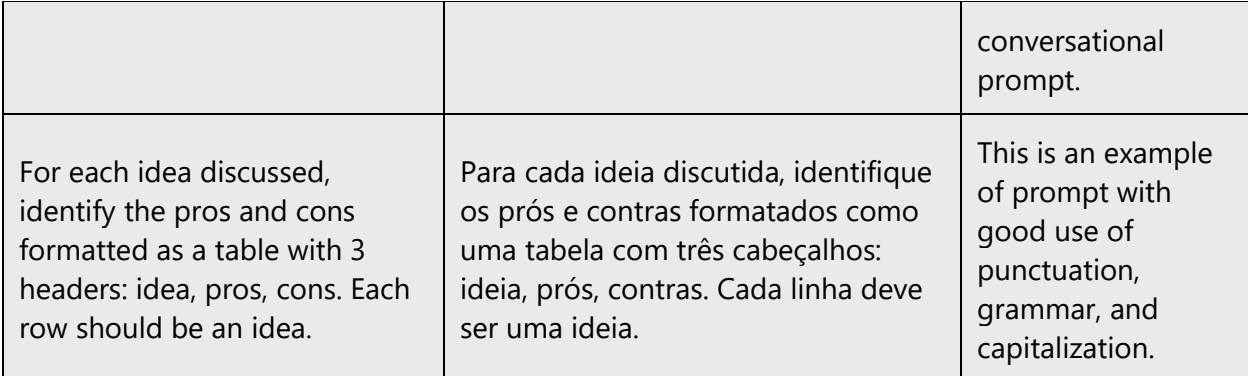

## <span id="page-40-0"></span>5.5 Trademarks

Trademarked names and the name Microsoft Corporation shouldn't be localized unless local laws require translation and an approved translated form of the trademark is available. A list of Microsoft trademarks is available for your reference at the following location:<https://www.microsoft.com/en-us/legal/intellectualproperty/Trademarks/>

## <span id="page-40-1"></span>5.6 Software considerations

This section refers to all menus, menu items, commands, buttons, check boxes, etc., which should be consistently translated in the localized product.

#### <span id="page-40-2"></span>5.6.1 Arrow keys

The arrow keys move input focus among the controls within a group. Pressing the right arrow key moves input focus to the next control in tab order, whereas pressing the left arrow moves input focus to the previous control. Home, End, Up, and Down also have their expected behavior within a group. Users can't navigate out of a control group using arrow keys.

For the equivalent arrow key names in Portuguese (Brazil), see [Keys.](#page-46-1)

#### <span id="page-40-3"></span>5.6.2 Error messages

Error messages are messages sent by the system or a program, informing the user of an error that must be corrected in order for the program to keep running. The messages can prompt the user to take action or inform the user of an error that requires rebooting the computer.

Considering the underlying principles of Microsoft voice, translators are encouraged to apply them to ensure target translation is more natural, empathetic and not robot-like.

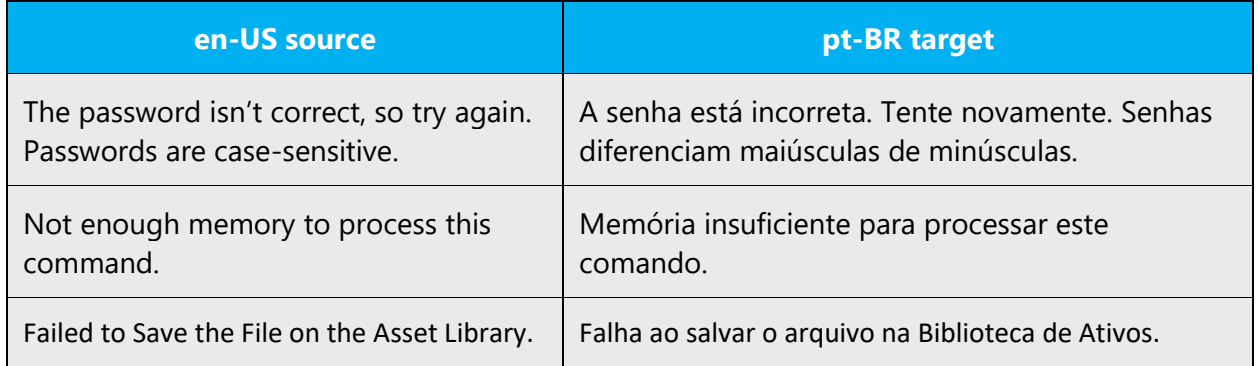

#### **Portuguese (Brazil) style in error messages**

It is important to use consistent terminology and language style in the localized error messages, and not just translate them as they appear in the US product. The error message capitalization style should be sentence case in all cases, even if the English applies title case capitalization.

When translating error messages, bear in mind these basic principles:

#### **Clarity**

To communicate with efficiency. Sometimes, breaking the source string in two sentences increases its legibility. The idea is to avoid too many subordinate sentences and conjunctions. The communication must be as direct and efficient as possible.

A number of messages refer to highly specific technical procedures. It is important to understand the meaning of an obscure message in order to increase the legibility of the translated information.

Example:

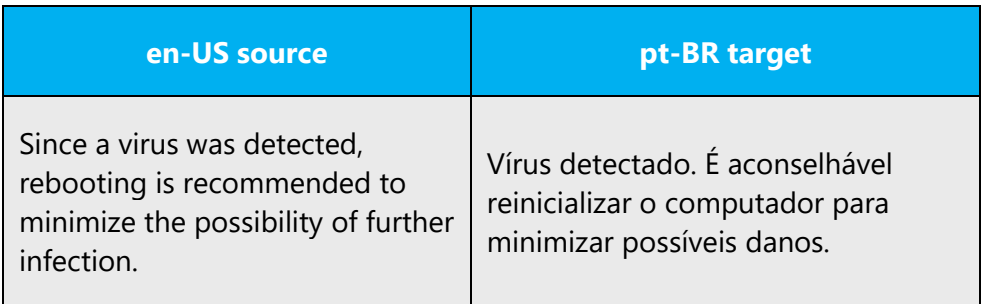

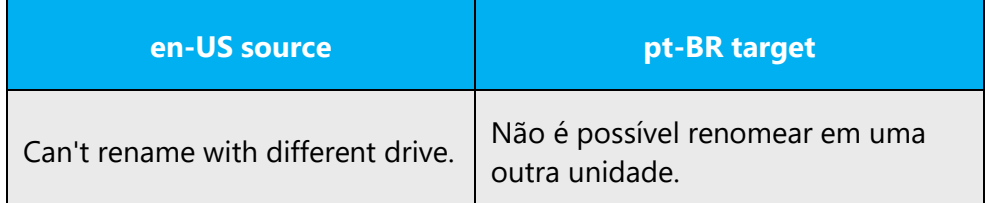

#### **Economy**

To communicate with brevity. The increase of text length is a crucial problem in software localization. The localization of a message, for example, may be limited to a single line or allow for only a few extra characters. In order to use the available space appropriately, it is necessary to eliminate the redundant material without compromising the clarity of the information. The idea is to avoid lengthy and complex sentences, whose contents may be better expressed in a shorter, more explicit structure.

Example:

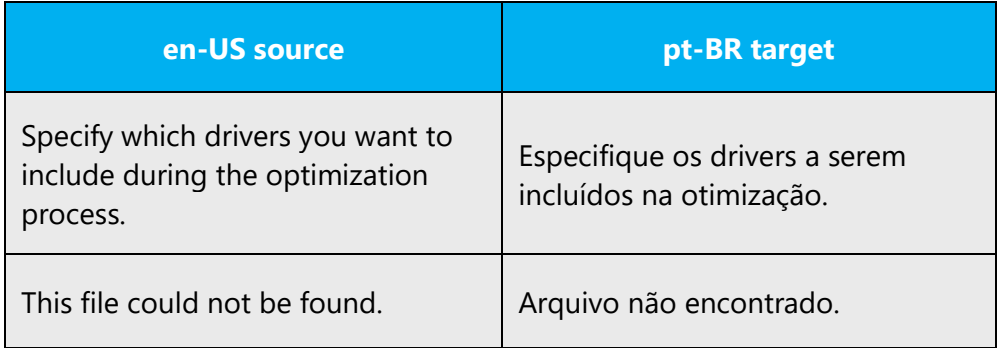

#### **Standard phrases in error messages**

The same messages are sometimes written in several slightly different formats in English, depending on the product where they appear. For instance, the forms Cannot/Unable are variations on the same idea, which may cause unnecessary inconsistencies in our translations.

The phrases bellow commonly occur in error messages. When you are translating them, try to use the provided target phrases. However, feel free to use other ways to express the source meaning if they work better in the context.

Example:

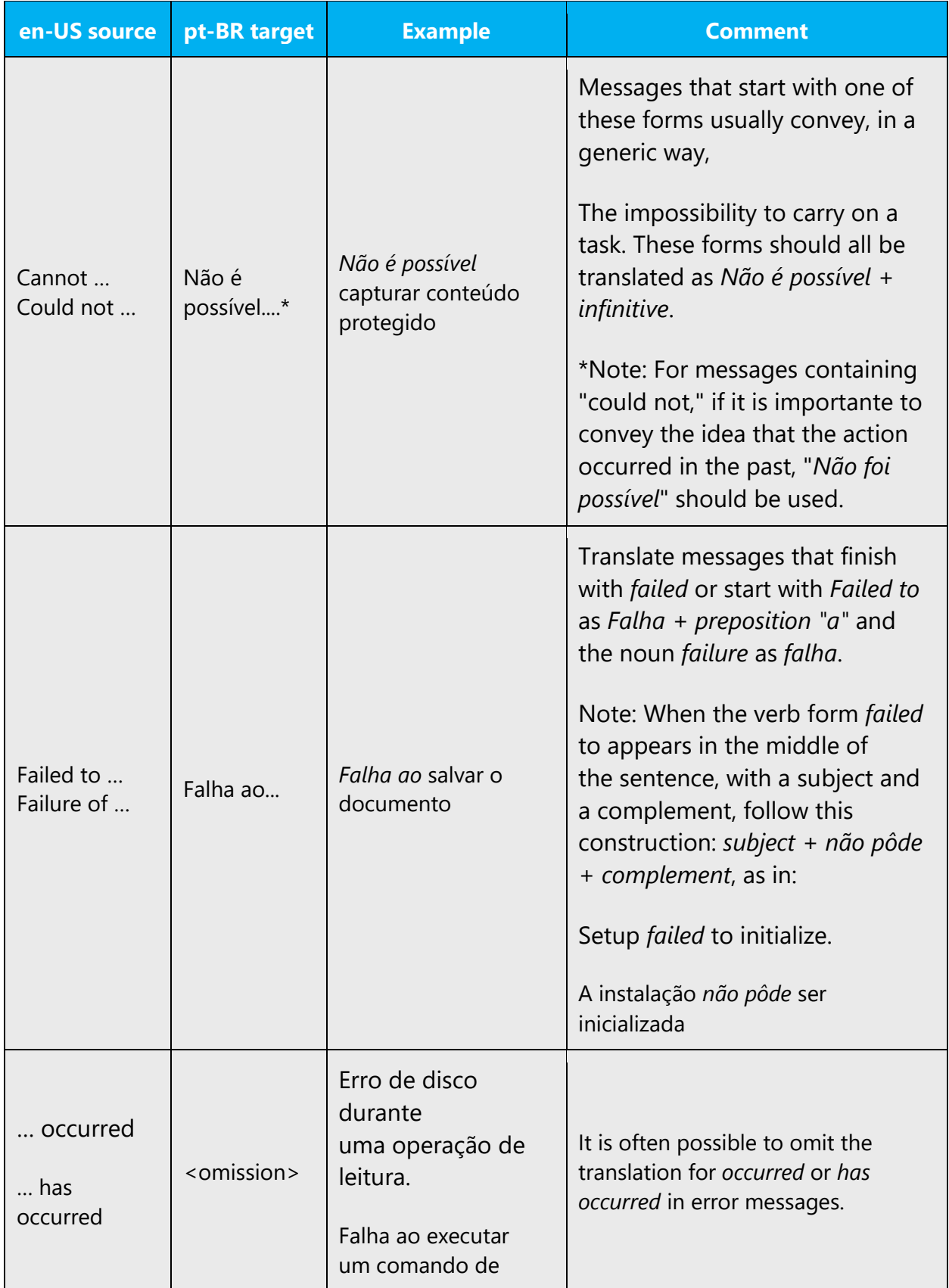

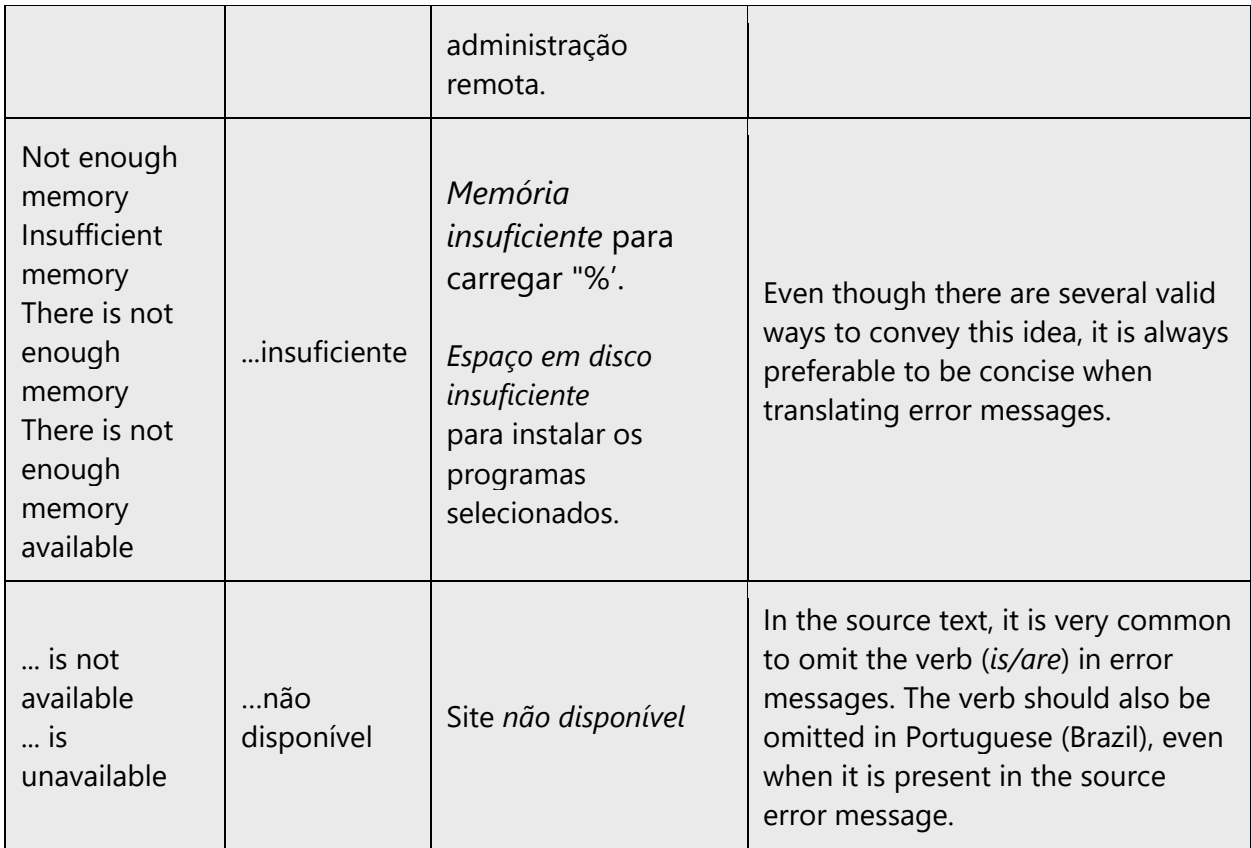

#### **Error messages containing placeholders**

When localizing error messages containing placeholders, try to find out what will replace the placeholder. This is necessary for the sentence to be grammatically correct when the placeholder is replaced with a word or phrase. Note that the letters used in placeholders convey a specific meaning, see examples below:

%d, %ld, %u, and %lu means <number> %c means <letter> %s means <string>

Examples of error messages containing placeholders:

"Checking Web %1!d! of %2!d!" means "Checking Web <number> of <number>." "INI file "%1!-.200s!" section" means "INI file "<string>" section."

Take the meaning of the placeholder into the account when translating strings; treat it as a usual noun, numeral etc. and move it into the relevant position to comply with the rules of the language.

#### <span id="page-45-0"></span>5.6.3 Keyboard shortcuts

Sometimes, there are underlined or highlighted letters in menu options, commands or dialog boxes. These letters refer to keyboard shortcuts, which help the user to perform tasks more quickly. For example, the following menu options:

New Cancel **Options** 

When assigning keyboard shortcuts, assign the keyboard shortcut to the first letter of first word or first letter of the second word; if these have been used previously, assign it to the second letter of the first word or the second letter of the second word, then the third and fourth letters of the first or second words, and proceed successively.

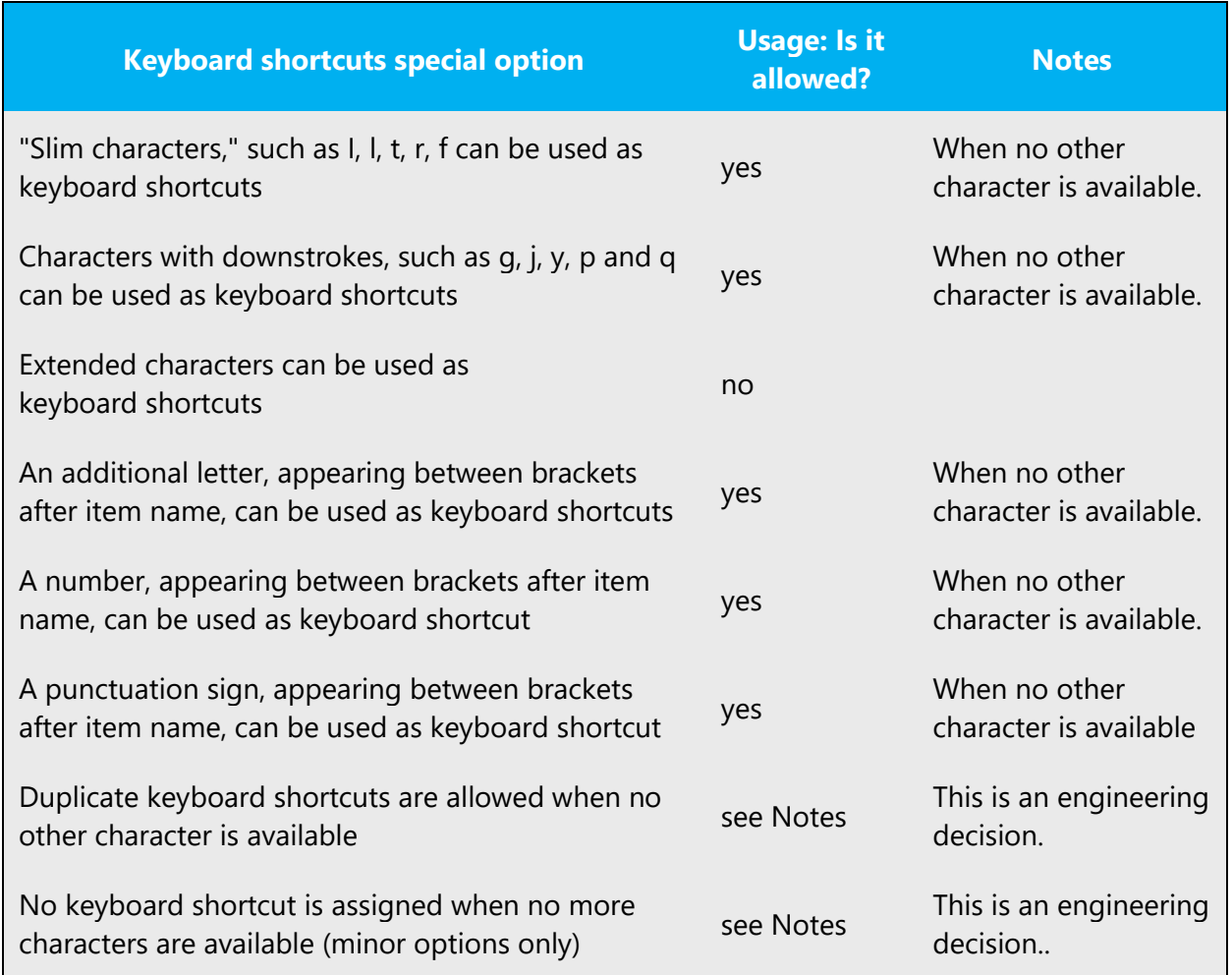

**Notes:** These are generic guidelines aiming at providing some guidance on keyboard shortcut assignment.

Content writers usually just refer to "keyboard shortcuts" in content for a general audience. In localization, however, we distinguish the following terms:

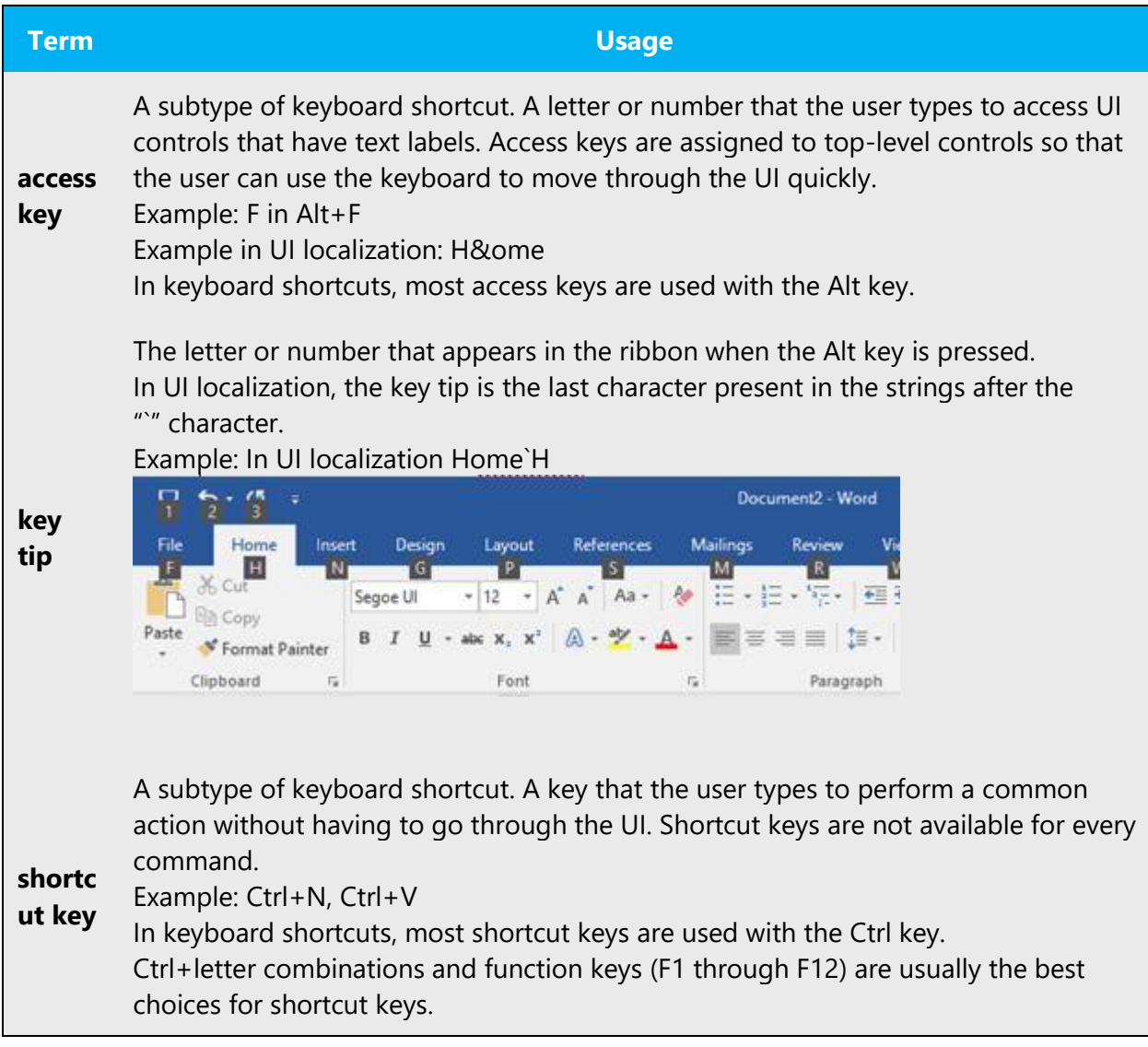

#### <span id="page-46-1"></span><span id="page-46-0"></span>5.6.4 Keys

In English, references to key names, like arrow keys, function keys and numeric keys, appear in normal text (not in small caps). The same formatting is used in Portuguese (Brazil).

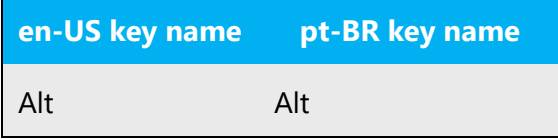

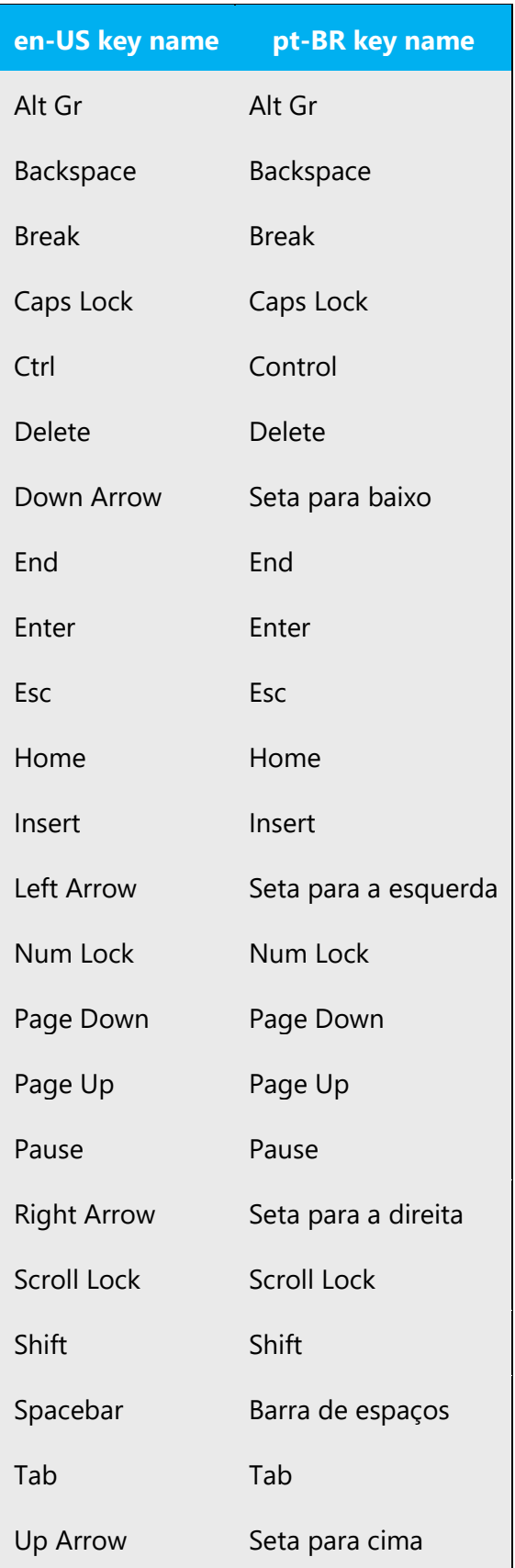

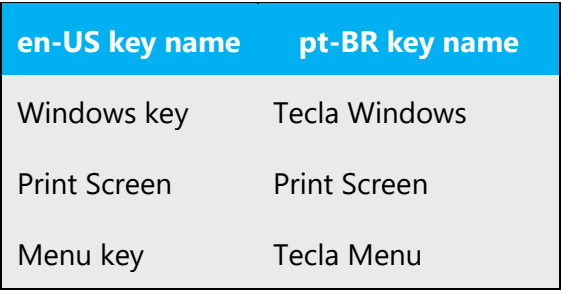

#### <span id="page-48-0"></span>5.6.5 Numeric keypad

It is recommended that you avoid distinguishing numeric keypad keys from the other keys, unless it is required by a given application. If it is not obvious which keys need to be pressed, provide necessary explanations.

#### <span id="page-48-1"></span>5.6.6 Shortcut keys

Shortcut keys are keystrokes or combinations of keystrokes used to perform defined functions in a software application. Shortcut keys replace menu commands and are sometimes given next to the command they represent. While access keys can be used only when available on the screen, shortcut keys can be used even when they are not accessible on the screen.

#### **Standard shortcut keys**

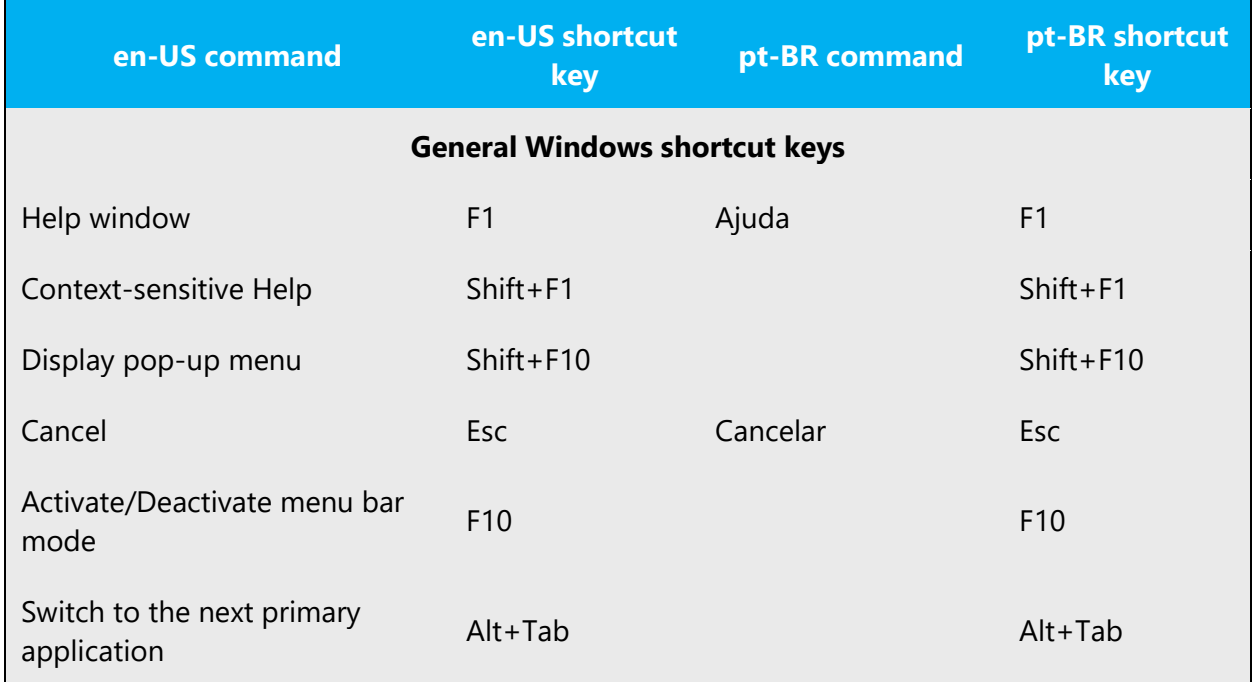

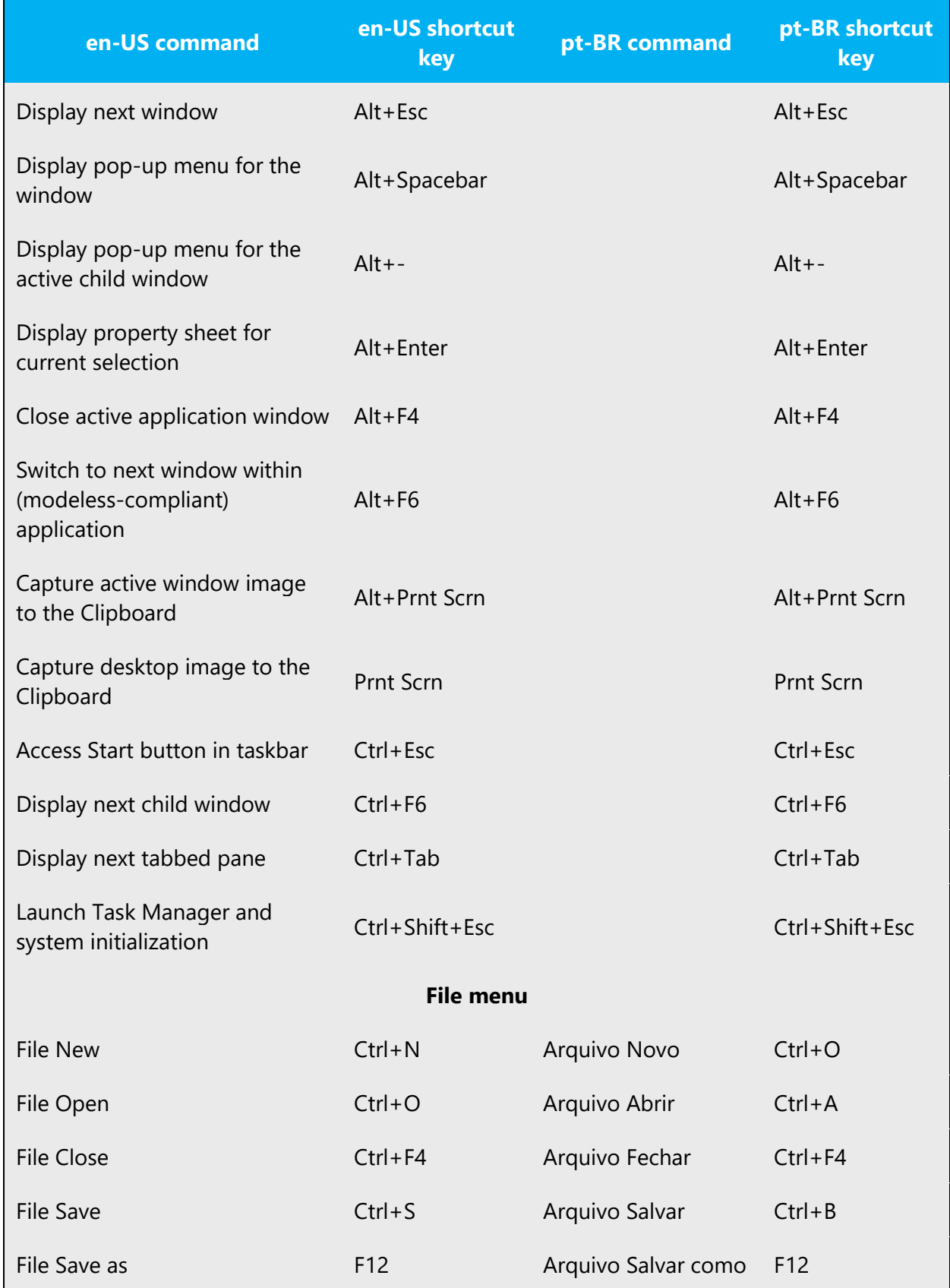

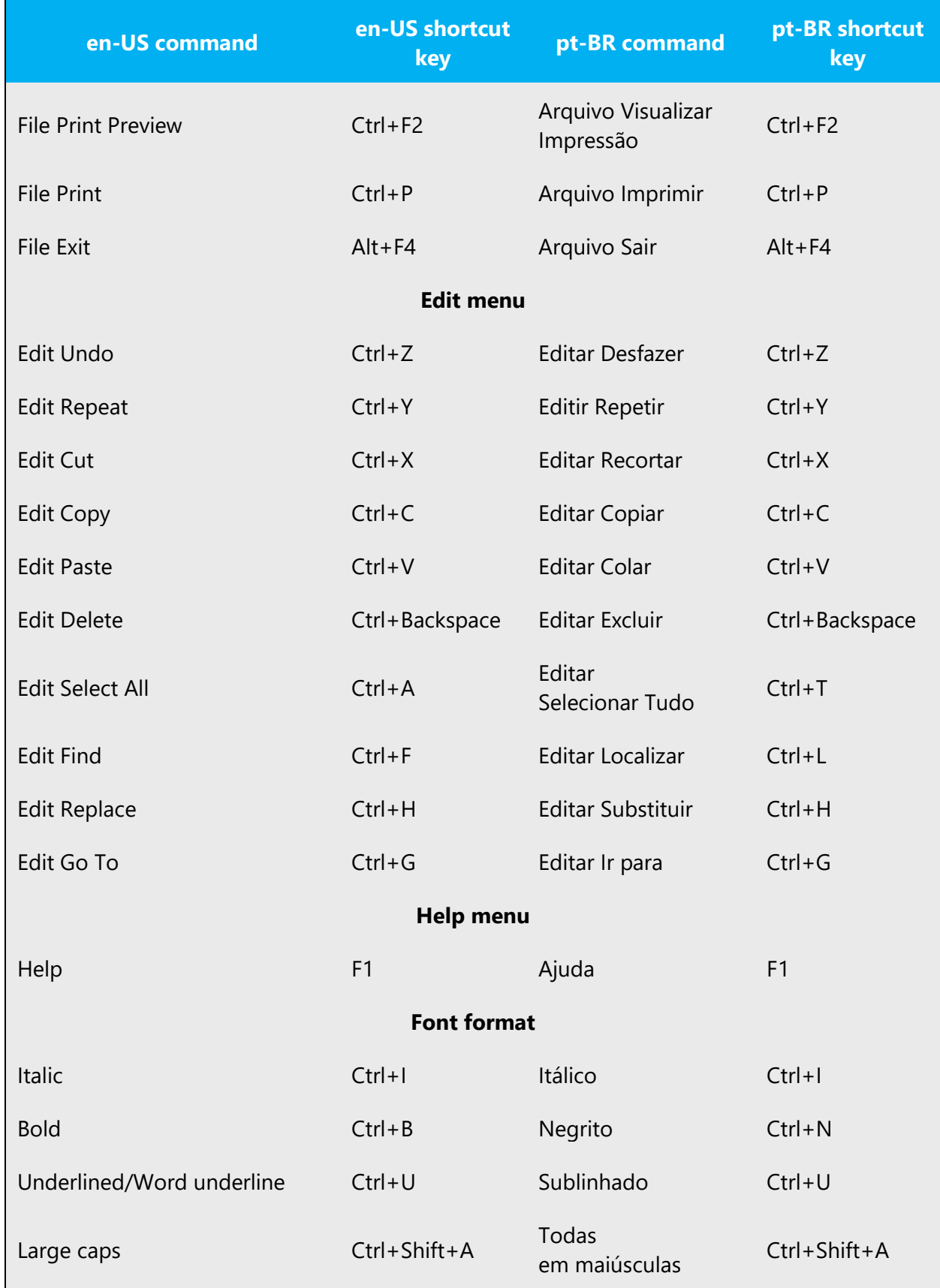

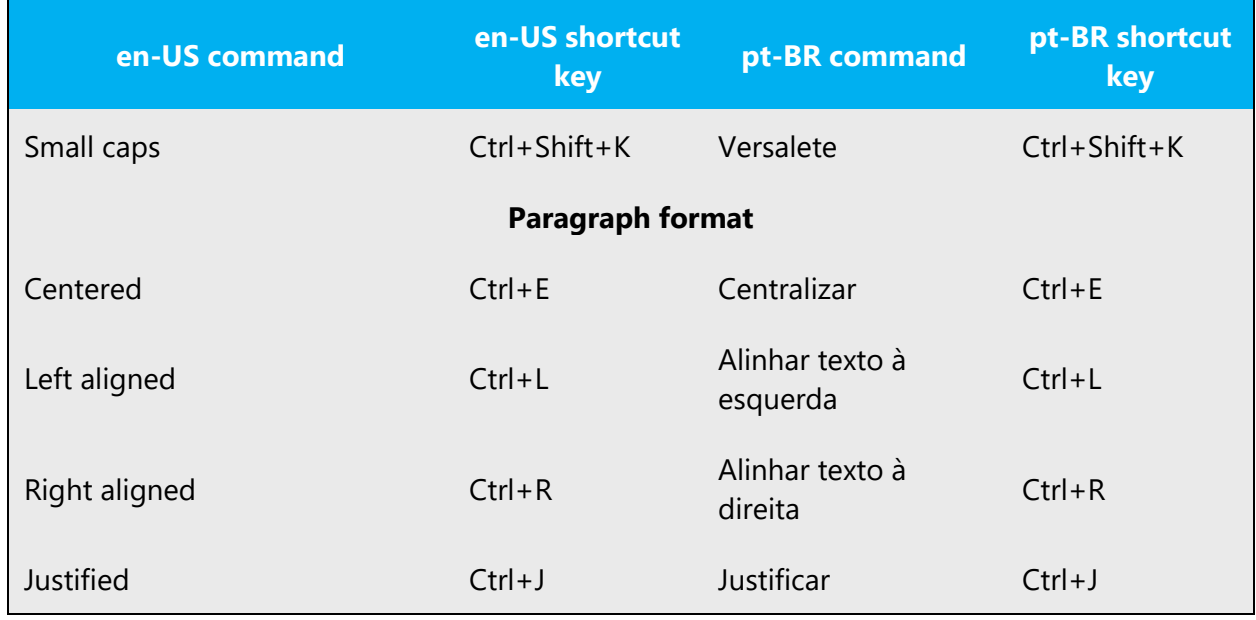

## <span id="page-51-0"></span>5.7 Voice video considerations

A good Microsoft voice video addresses only one intent (one customer problem), is not too long, has high audio quality, has visuals that add to the information, and uses the right language variant/dialect/accent in voiceover.

#### **Successful techniques for voicing video content**

- Focus on the intent. Show the best way to achieve the most common task and stick to it.
- Show empathy. Understand and acknowledge the viewer's situation.
- Use SEO (Search Engine Optimization). Include search phrases in the title, description, and headers so that people can easily find the topic.
- Talk to the customer as if (s)he is next to you, watching you explain the content.
- Record a scratch audio file. Check for length, pace and clarity.

#### <span id="page-51-1"></span>5.7.1 Pronunciation of English terms and acronyms

Generally speaking, English terms and product names left unlocalized in target material should be pronounced the English way. For instance, Microsoft must be pronounced the English way. However, if your language has an established pronunciation for some common term (such as "server") the local pronunciation should be used. Moreover, pronunciation can be adapted to the Portuguese (Brazil) phonetic system if the original pronunciation sounds very awkward in Portuguese (Brazil).

- "r" is pronounced the Portuguese way, e.g. release is pronounced like reta.
- *Microsoft* must be pronounced the English way, with a slight Portuguese accent.

• If numbers are involved, pronounce them in Portuguese.

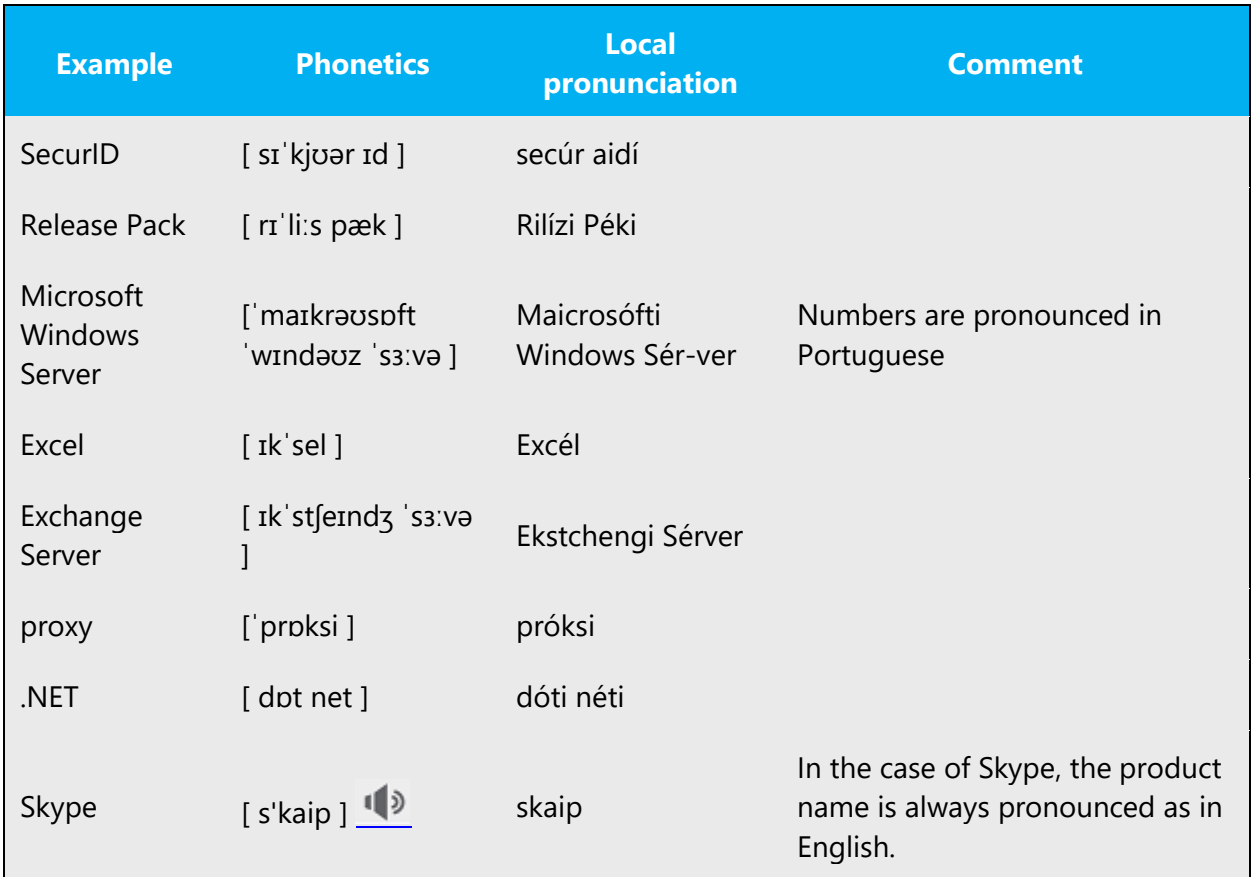

## **Acronyms and abbreviations**

Acronyms are pronounced like real words, adapted to the local pronunciation:

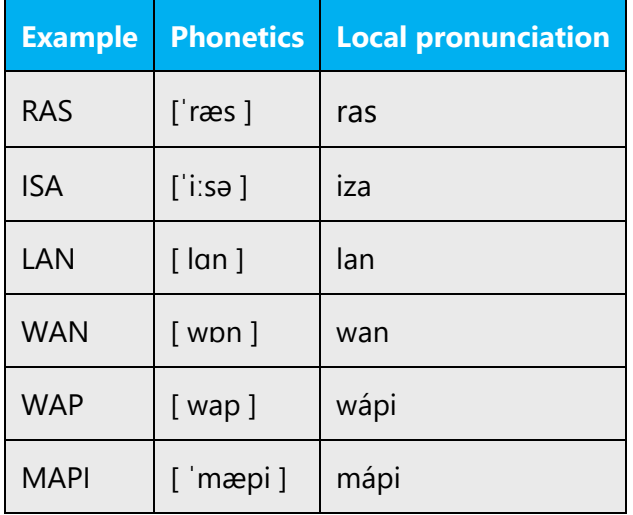

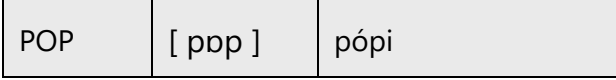

Other abbreviations are pronounced letter by letter.

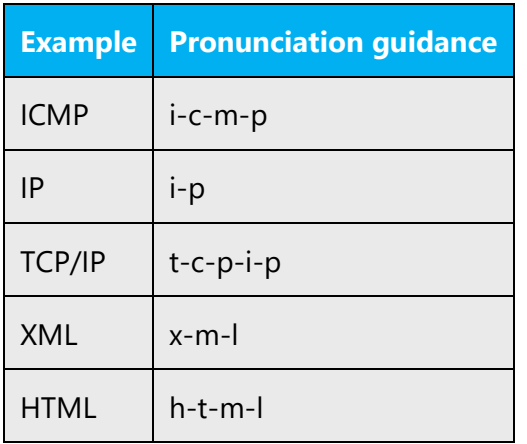

#### **URLs**

"http://" should be left out; the rest of the URL should be read entirely.

"www" should be pronounced as [dabliw dabliw dabliw ].

The "dot" should be read as the equivalent translation in Portuguese (Brazil): ponto.

The forward slash should be translated as the equivalent translation in Portuguese (Brazil): barra.

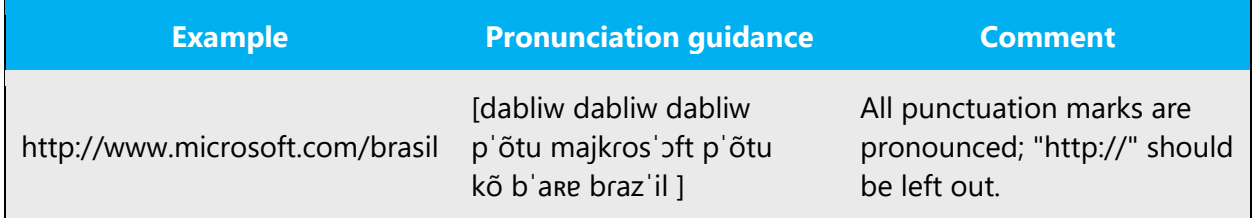

#### **Punctuation marks**

Most punctuation marks are naturally implied by the sound of voice, e.g. ?!:;,

En Dash (–) are used to emphasize an isolated element. It should be pronounced as a comma, i.e. as a short pause.

#### **Special characters**

Pronounce special characters such as  $/\sqrt{2}$  < > + - using the Portuguese (Brazil) translations approved in **Microsoft Terminology - [Globalization | Microsoft Learn.](https://learn.microsoft.com/en-us/globalization/reference/microsoft-terminology)** 

#### <span id="page-54-0"></span>5.7.2 Tone

Use a tone matching the target audience, e.g. more informal, playful and inspiring tone may be used for most Microsoft products, games etc., or formal, informative, and factual in technical texts etc.

## <span id="page-54-1"></span>5.7.3 Video voice checklist

**Topic and script**

- Apply the following Microsoft voice principles:
	- o Single intent
	- o Clarity
	- o Everyday language
	- o Friendliness
	- o Relatable context

#### **Title**

- Includes the intent
- Includes keywords for search

#### **Intro: 10 seconds to set up the issue**

• Put the problem into a relatable context

#### **Action and sound**

- Keep something happening, both visually and audibly, BUT…
- …maintain an appropriate pace
- Synchronize visuals with voice-over
- Fine to alternate between first and second person
- Repetition of big points is fine

#### **Visuals**

- Eye is guided through the procedure
	- o Smooth, easily trackable pointer motions
		- o Judicious callout use
- Appropriate use of motion graphics and/or branding-approved visuals

#### **Ending**

• Recaps are unnecessary